# MANUAL: VISUAL STUDIO®

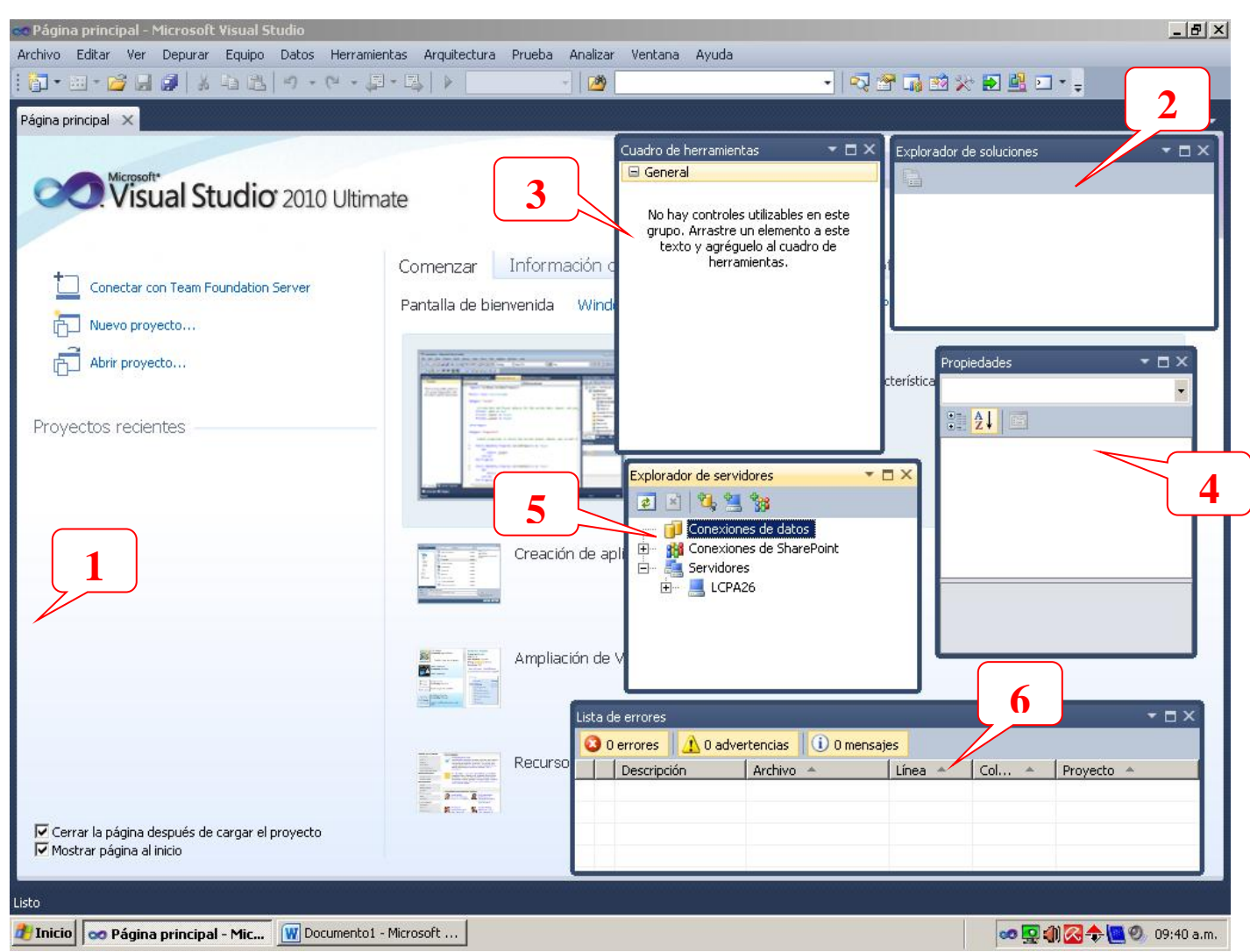

## **Visual Estudio 2010**

**1.-Ventana de inicio:** entorno de desarrollo integrado (IDE) que se compone de varios elementos: la barra de menús, la barra de herramientas Estándar, varias ventanas de herramientas que se acoplan u ocultan automáticamente a la izquierda, en la parte inferior y a la derecha, así como en el espacio del editor.

**2.-Explorador de Soluciones:** muestra soluciones, sus proyectos y los elementos incluidos en dichos proyectos. En el Explorador de soluciones, puede abrir archivos para editar, agregar nuevos archivos a un proyecto y ver las propiedades de las soluciones, proyectos y elementos.

**3.-Cuadro de Herramientas:** muestra iconos para los controles y otros elementos que se pueden agregar a los proyectos Visual Studio. Se puede arrastrar a una

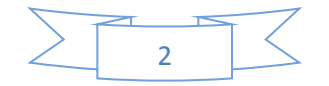

vista de diseño, o bien pegar en un editor de código en el entorno de desarrollo integrado. Cualquier acción agrega el código básico para crear una instancia del elemento en el archivo del proyecto activo y solo muestra los elementos correspondientes al tipo de archivo en el que se está trabajando.

**4.- Propiedades:** Utilice esta ventana para ver y cambiar las propiedades y eventos en tiempo de diseño de los objetos seleccionados que están ubicados en editores y diseñadores también se puede utilizar la ventana Propiedades para editar y ver las propiedades de los archivos, proyectos y soluciones también muestra distintos tipos de campos de edición, según las necesidades de una propiedad determinada estos campos de edición incluyen cuadros de edición, listas desplegables y vínculos a cuadros de diálogo de editor personalizado.

**5.-Explorador de servidores:** es la consola de administración de servidores de Visual Studio esta ventana sirve para abrir conexiones a datos y conectar con servidores para explorar sus bases de datos y servicios de sistema.

**6.- Lista de Errores:** muestra los errores, advertencias y mensajes que se generan cuando edita y compila código, busca errores de sintaxis detectados por IntelliSense, errores de implementación, ciertos errores de análisis estático y errores detectados mientras se aplican directivas, sirve para solucionar cualquier mensaje de error para abrir el archivo donde se produce el problema y desplazarse a la ubicación del error.

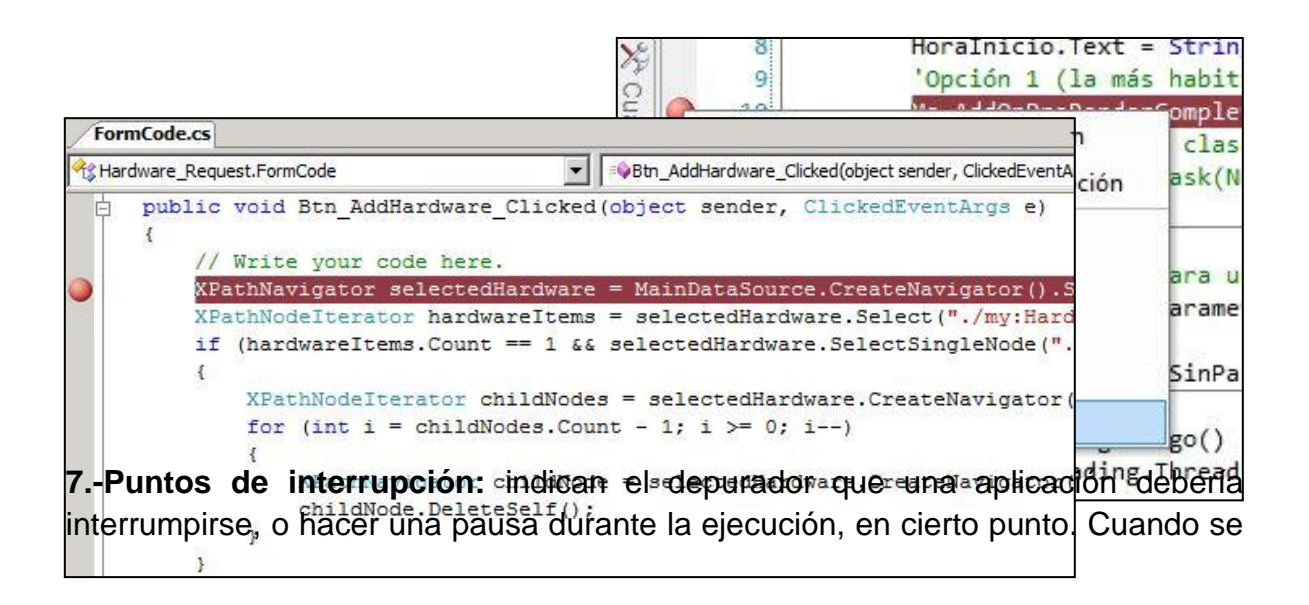

produce una interrupción, se dice que el programa y el depurador están en modo de interrupción. Para obtener más información, vea Interrumpir la ejecución.

**8.- Puntos de seguimiento**: son una nueva característica del depurador de Visual Studio. Un punto de seguimiento es un punto de interrupción con una acción personalizada asociada. Cuando se alcanza un punto de seguimiento, el depurador realiza la acción asociada al punto de seguimiento en lugar de, o además de, interrumpir la ejecución del programa.

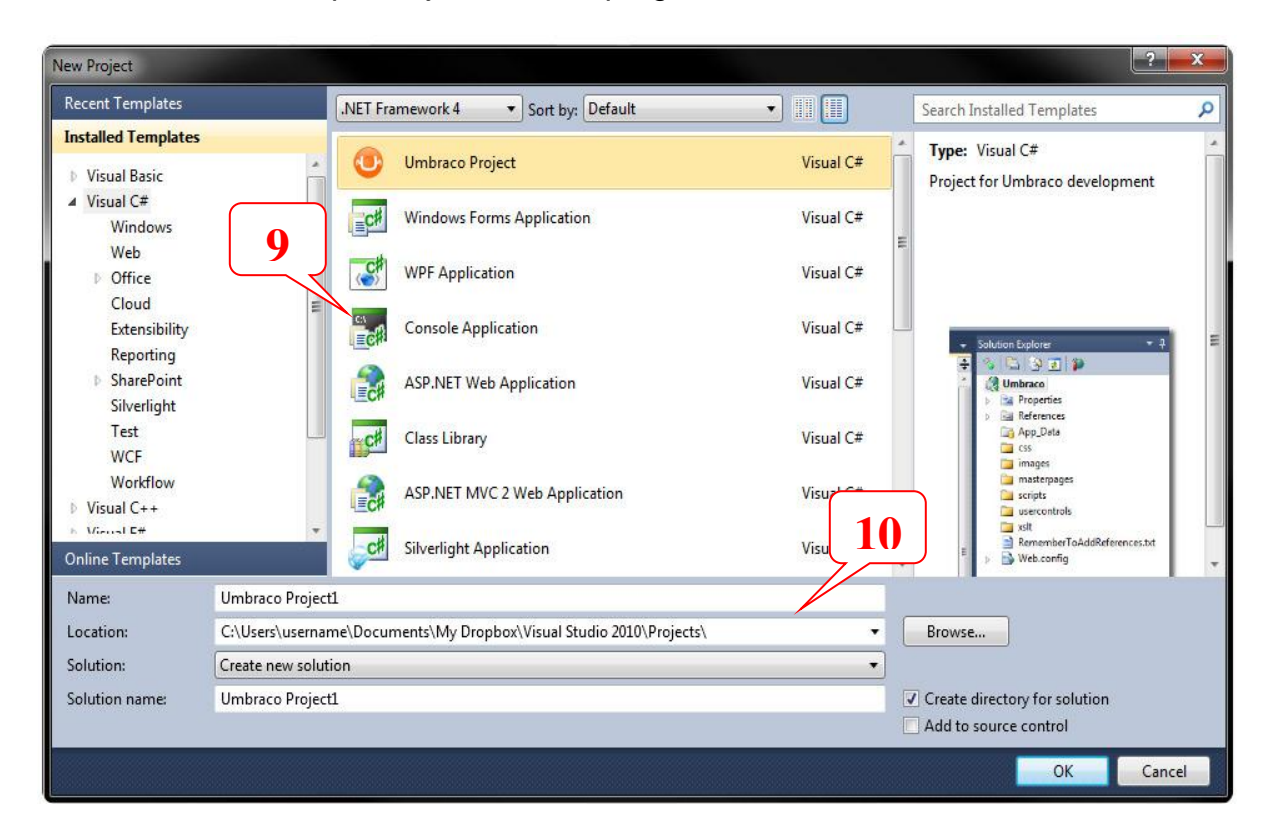

**9.- Creación de un Proyecto:** Simplifica el flujo de trabajo desde dentro de Visual

**10.-Especificaciones del proyecto:** Studio. En esta sección agregamos elementos básicos de nuestro proyecto como nombre y la ubicación donde estará.

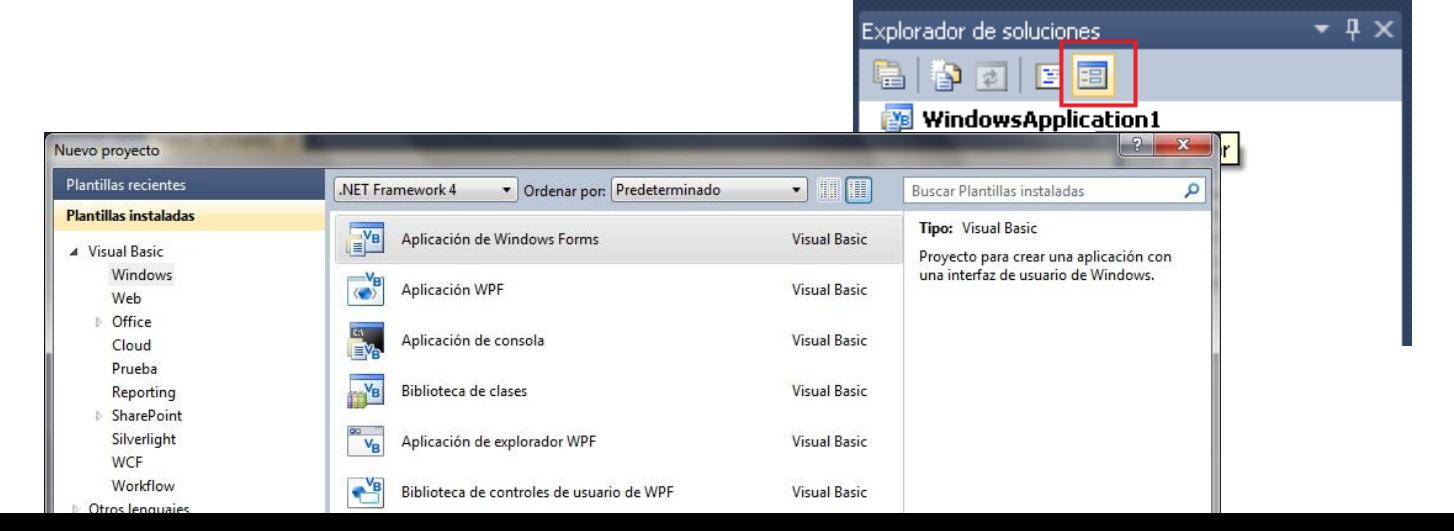

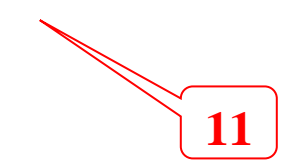

**11.-Formularios:** Se llama formulario a una plantilla o página con espacios vacíos que han de ser rellenados con alguna finalidad, en visual es una clase o instancia.

# **CONTROLES, PROPIEDADES Y METODOS**

#### **1.- Button**

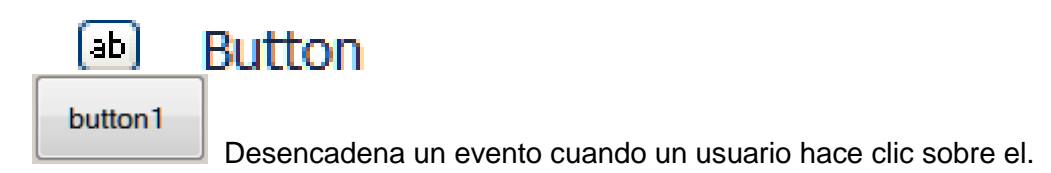

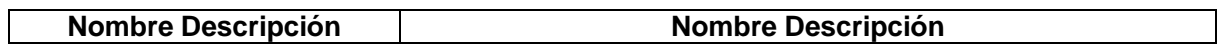

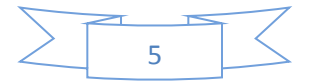

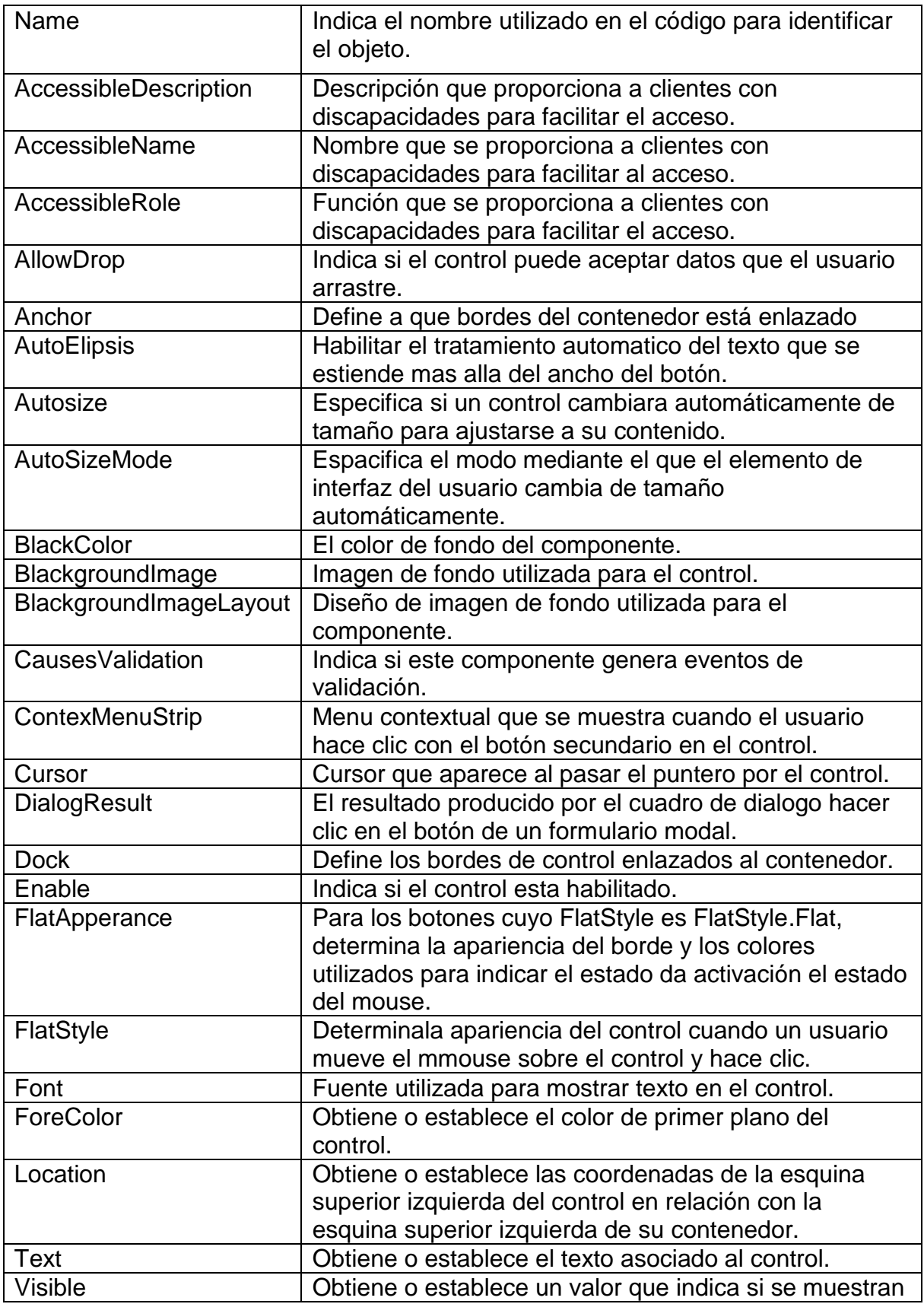

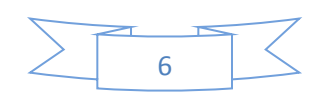

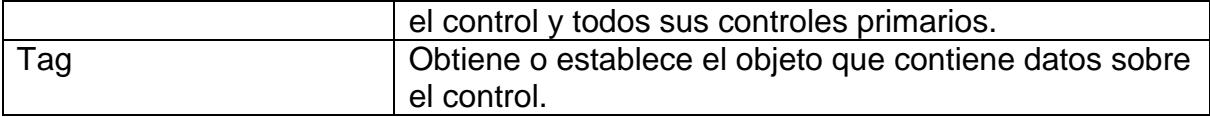

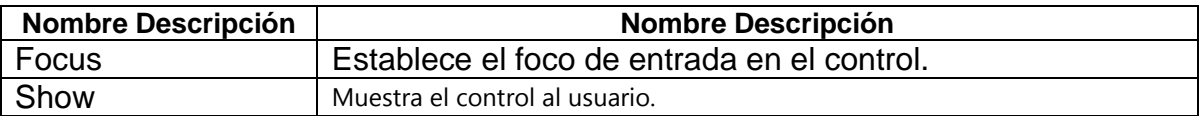

#### **2.- checkBox**

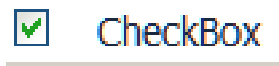

checkBox1

Permite al usuario seleccionar o quitar la opción asociada.

#### **PROPIEDADES**

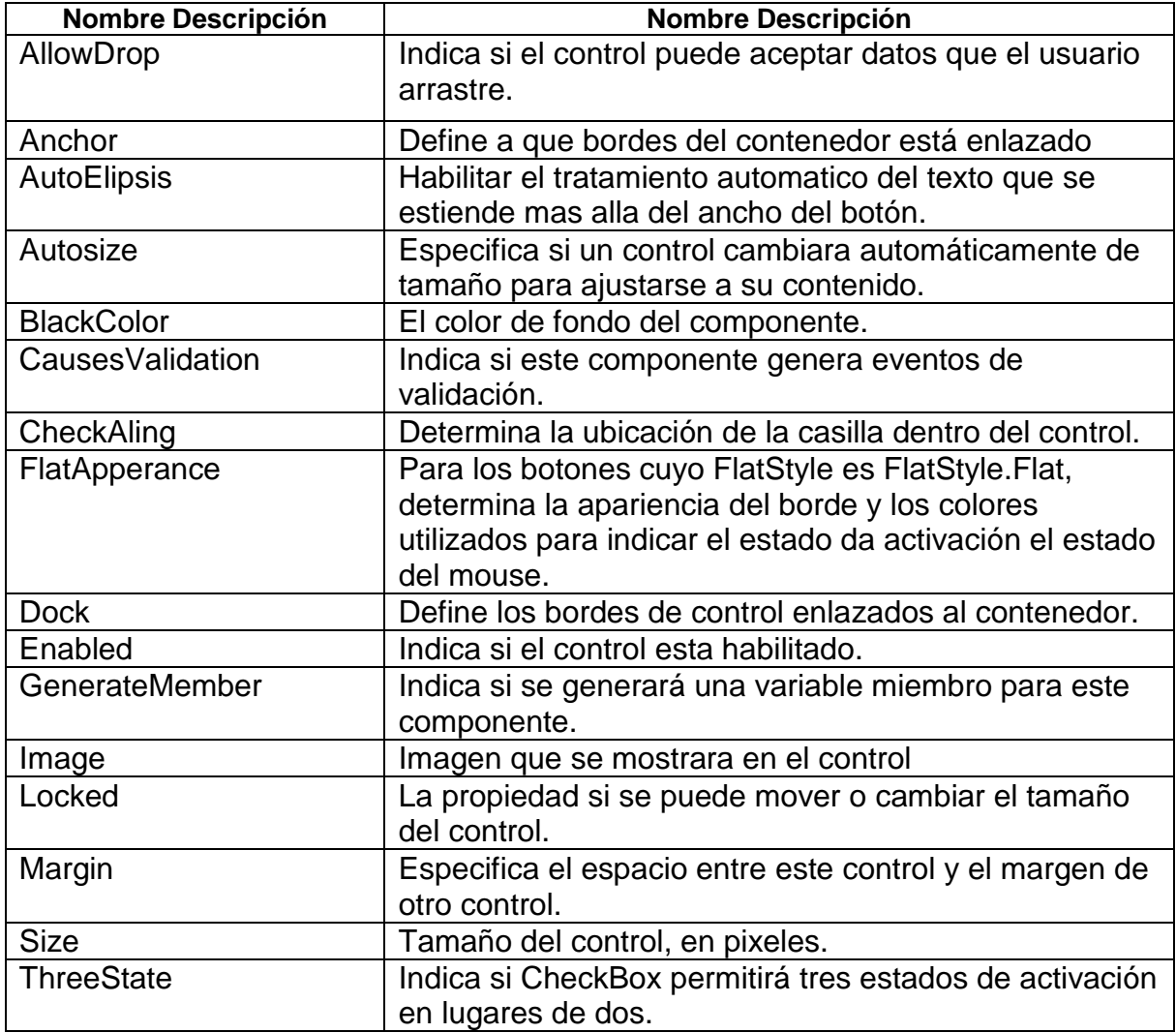

 $\sum_{i=1}^{n}$ 

Z

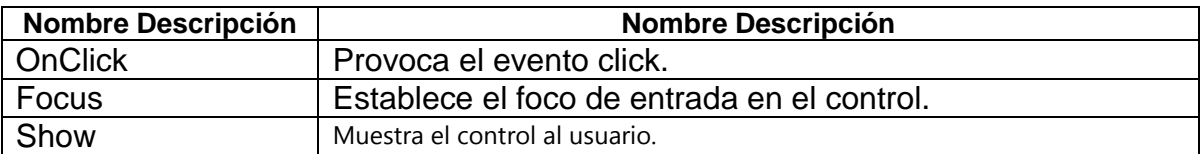

#### **3.- checkedListBox**

# ■ CheckedListBox

checkedListBox1

Muestra una lista de elementos con una casilla a la izquierda de cada elemento.

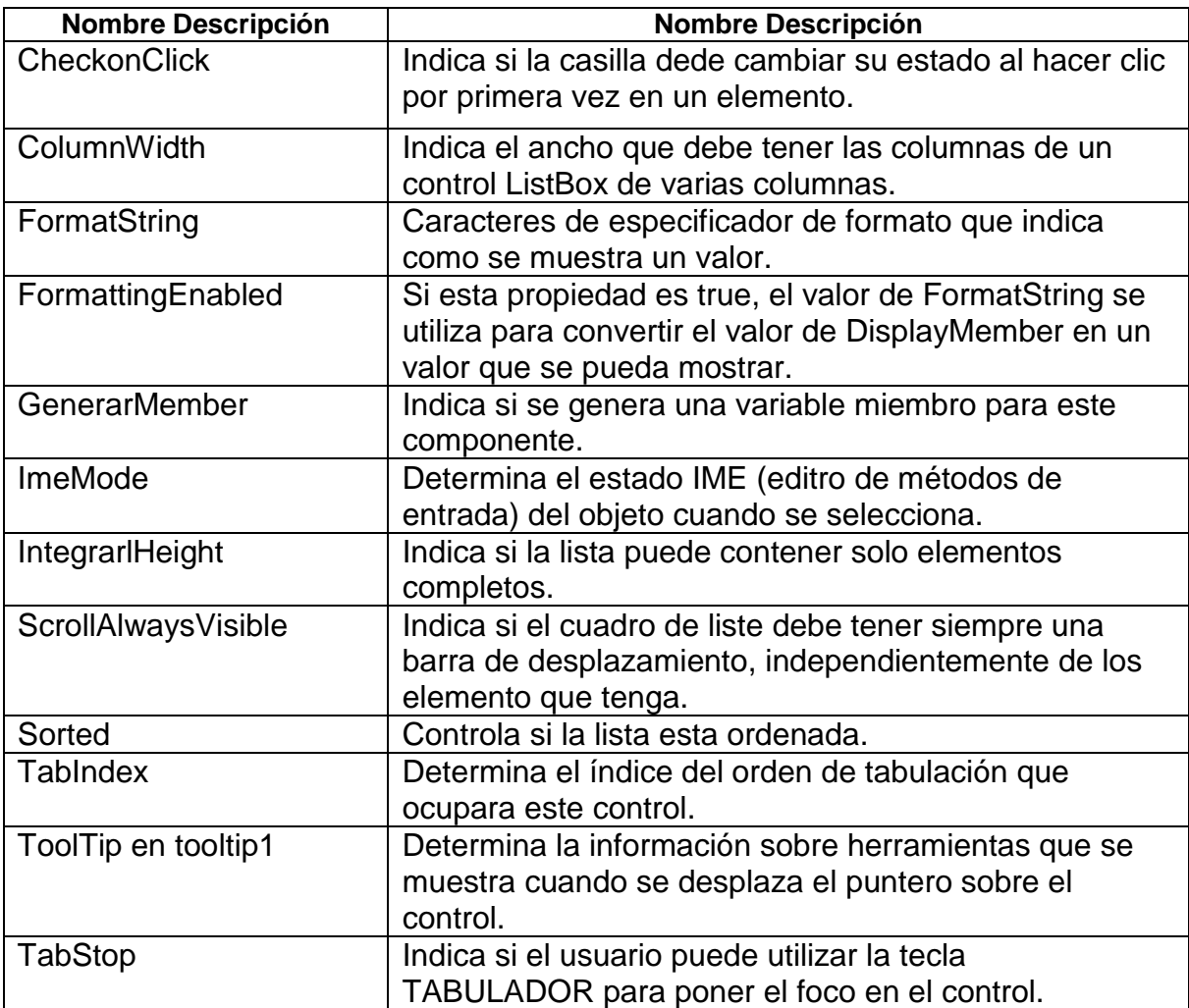

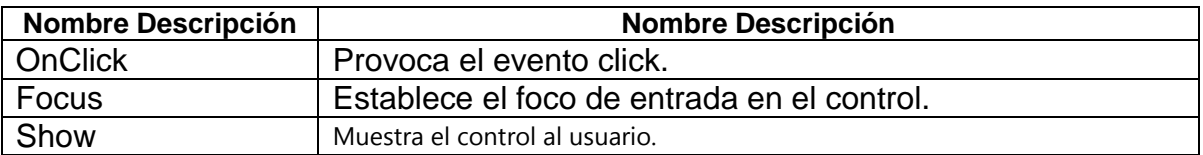

#### **4.- ComboBox**

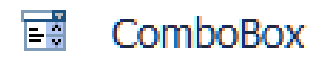

 Muestra un cuadro de texto editable con una lista desplegable de los valores permitidos.

#### **PROPIEDADES**

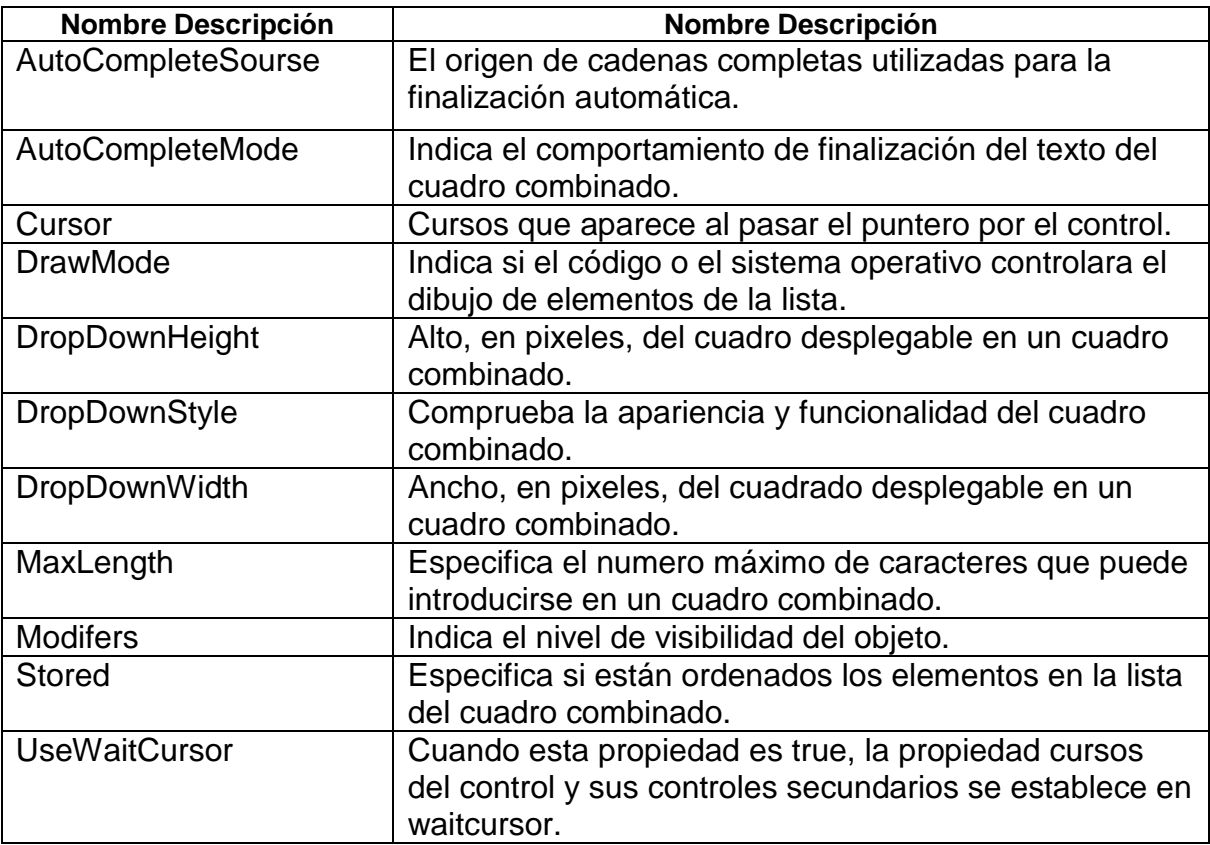

#### **5.-DateTimePicker**

蘦 **DateTimePicker** 

viernes . 20 de mayo de 2011  $\overline{\mathbb{B}}$  Permite al usuario seleccionar fecha y hora, así como mostrar ambas en un formato.

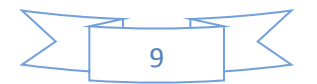

#### **PROPIEDADES**

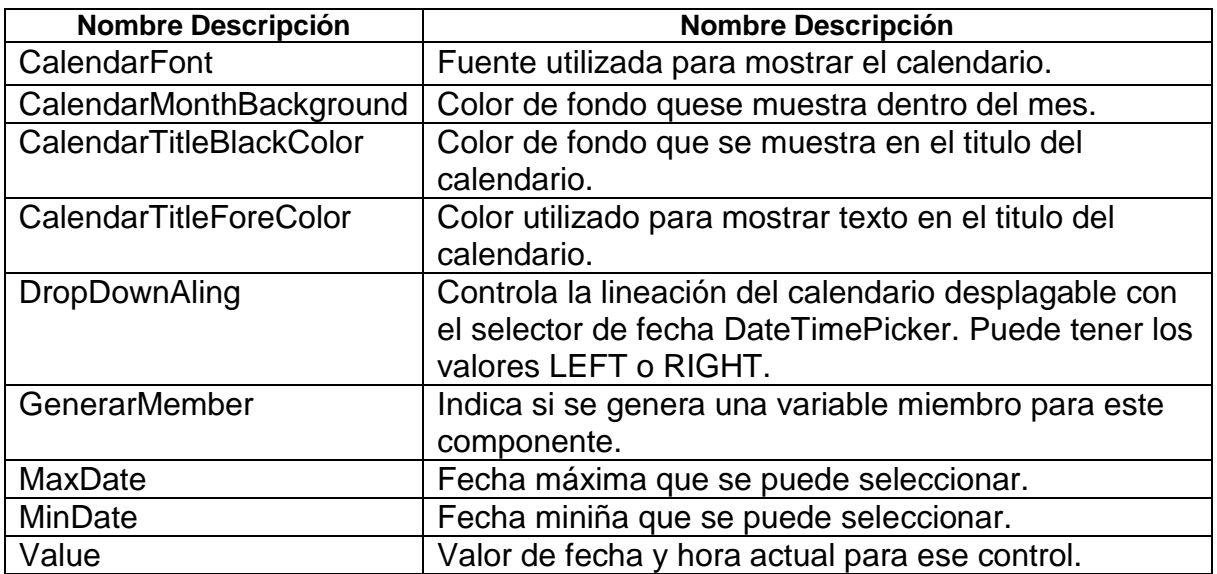

### **MÉTODOS**

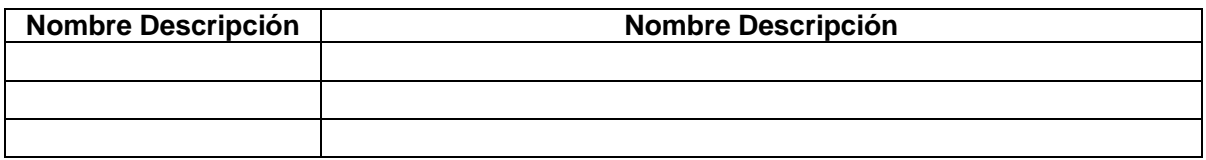

#### **6.-Label**

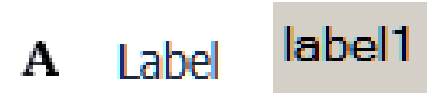

Proporciona información en un tiempo de ejecución o texto descriptivo para un control.

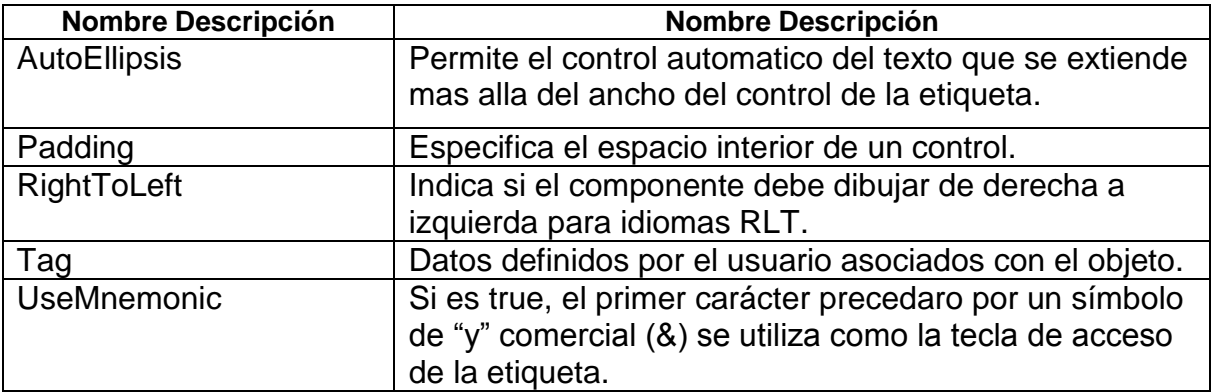

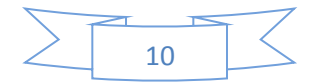

#### **7.-LinkLabel**

#### linkLabel1 LinkLabel  $\mathbf{A}$

Muestra un control de etiqueta que admite funcionalidad de hipervínculo, formato y seguimiento.

#### **PROPIEDADES**

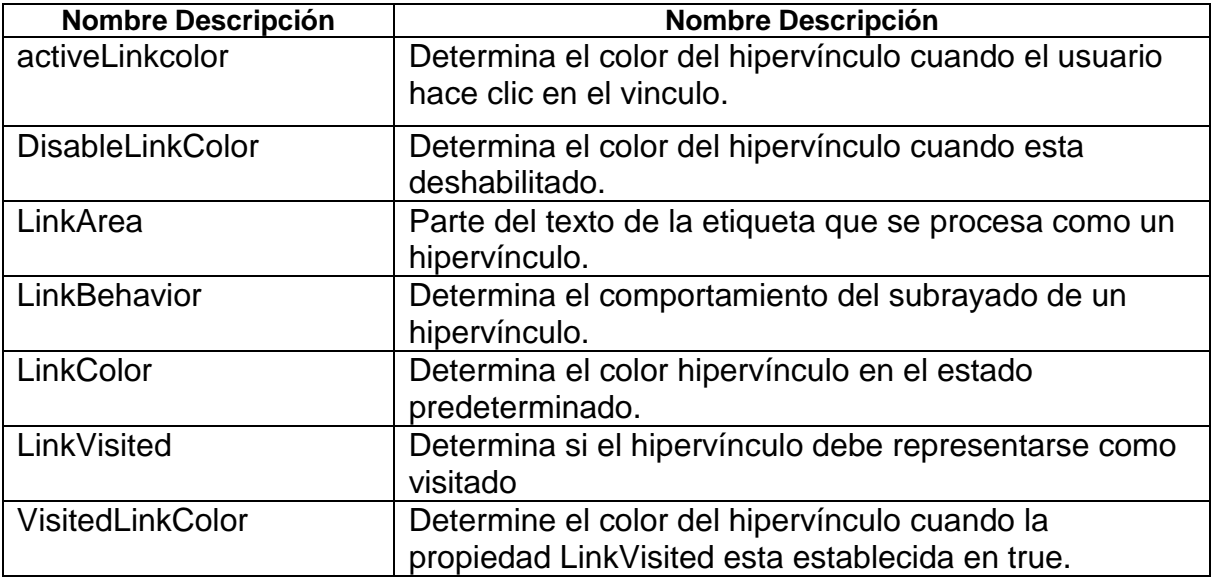

#### **8.-ListBox**

listBox1

 $\mathbf{E}^{\mathbf{a}}_{\mathbf{a}}$ **ListBox** 

Muestra una lista de la cual el usuario puede elegir elementos.

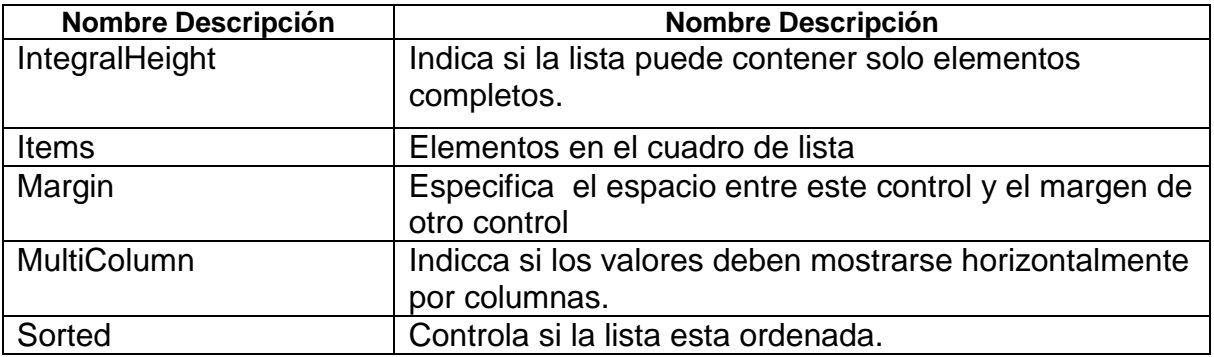

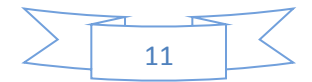

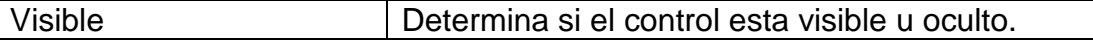

#### **9.-ListView**

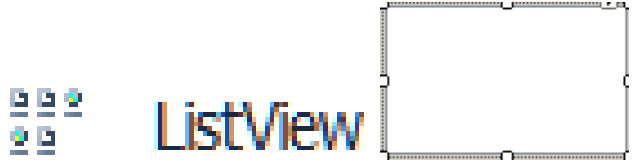

Muestra una colección de elementos en una de 5 vistas diferentes.

#### **PROPIEDADES**

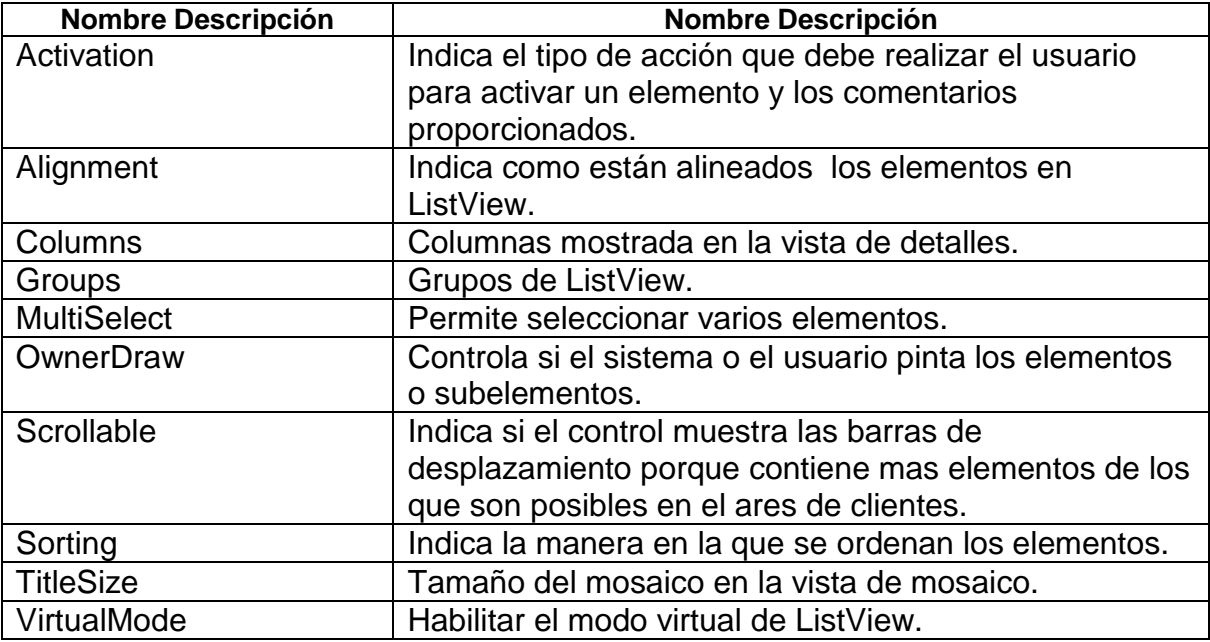

#### **10. – MaskedTextBox**

#### $\boxed{+}$ MaskedTextBox

Utiliza una mascara para distinguir si los datos que especifica el usuario son apropiados o inapropiados.

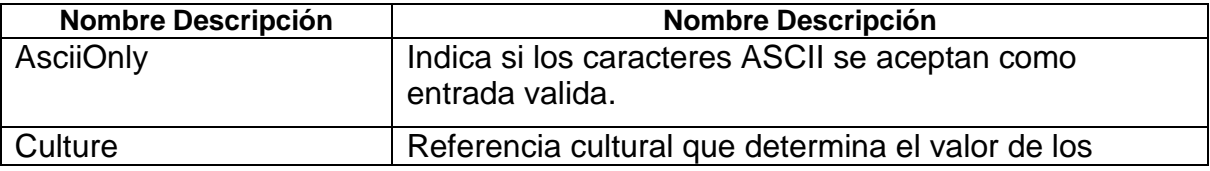

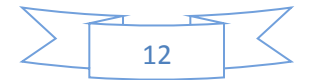

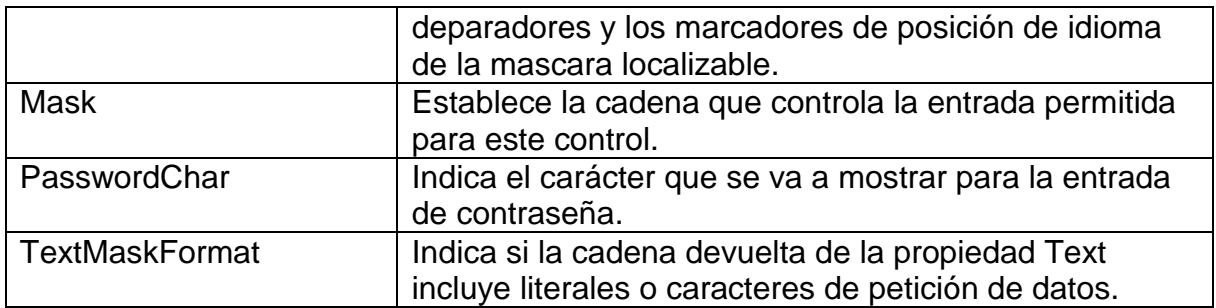

#### **11. – MonthCalendar**

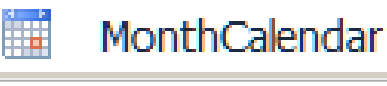

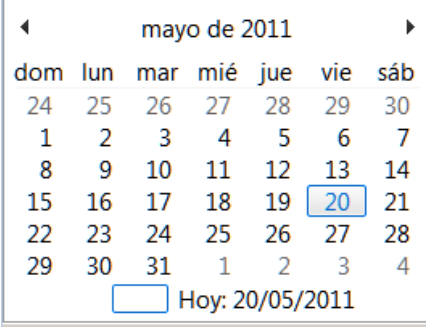

Muestra un calendario mensual del cual el usuario

puede seleccionar una fecha.

#### **PROPIEDADES**

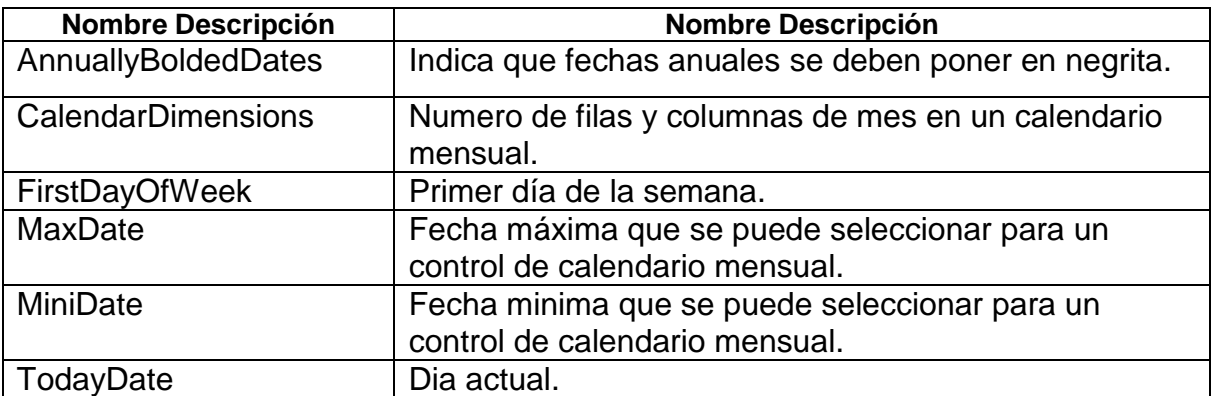

#### **12. – NotifyIcon**

#### NotifyIcon interiors  $\frac{1}{\sqrt{2}}$

Muestra un icono en erea de notificación, a la derecha de la barra de terea de Windows en tiempo de ejecución.

#### **PROPIEDADES**

 $\overline{\phantom{a}}$ 

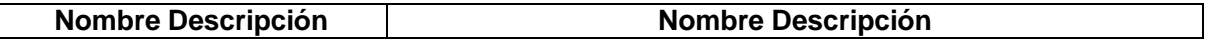

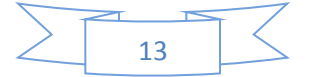

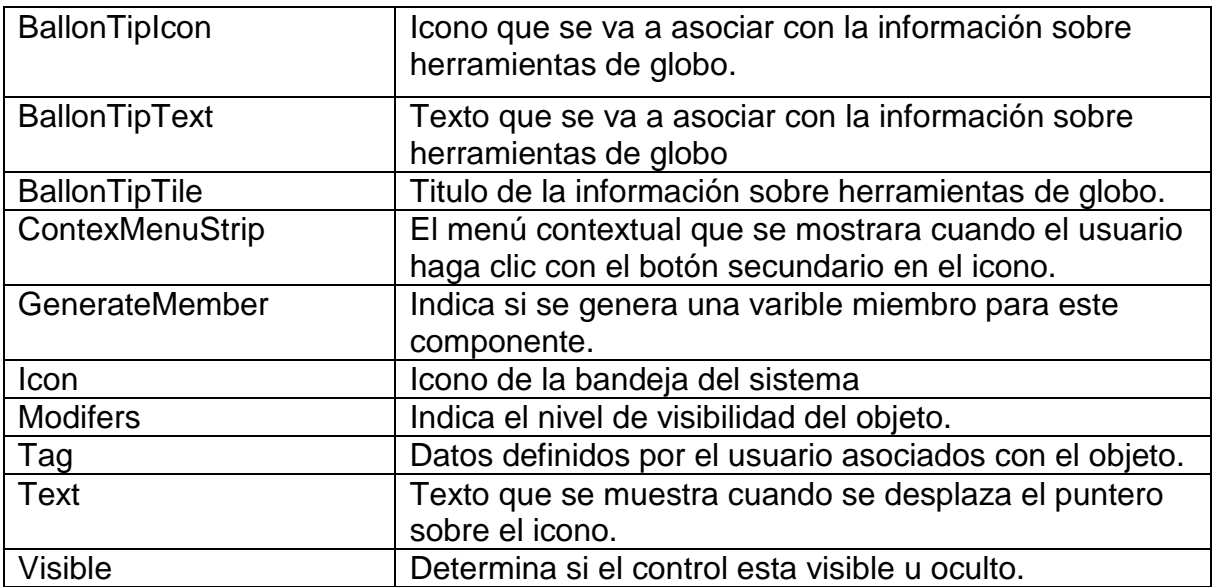

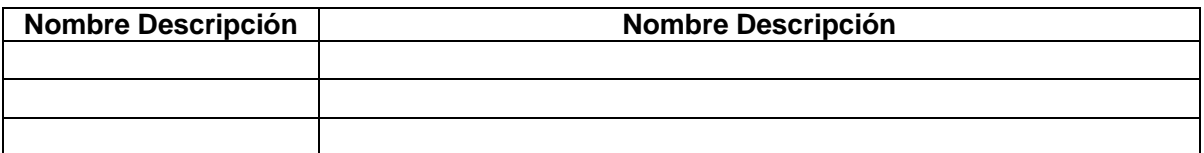

### **13. - NumericUpDown**

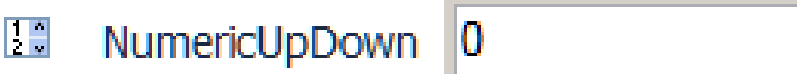

Muestra un unico valor numeric que solo el usuario puede aumentar o reducir haciendo clic en los botones de arriba y abajo del control.

 $\frac{1}{\tau}$ 

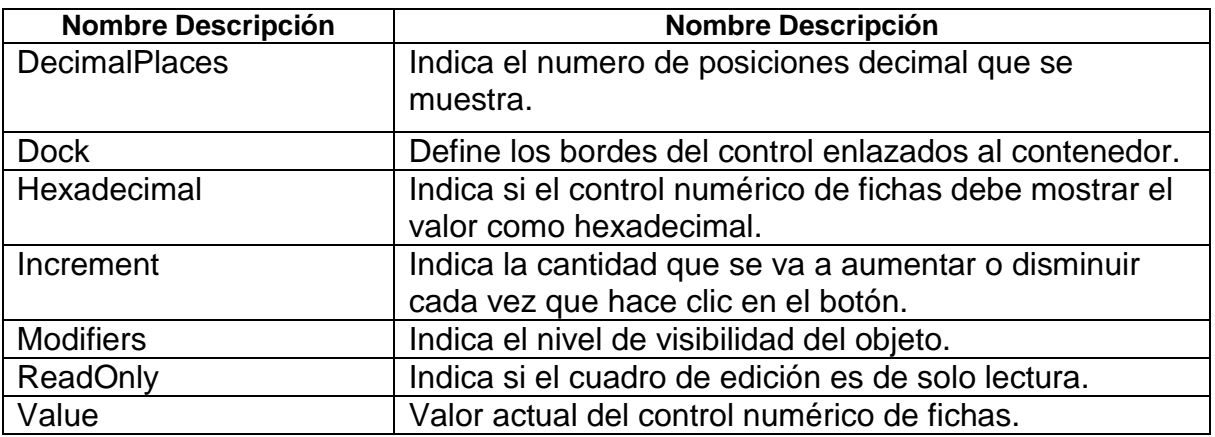

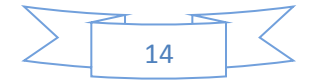

#### **14. - PictureBox**

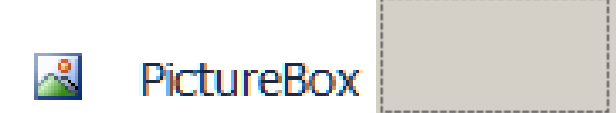

Muestra una imagen.

#### **PROPIEDADES**

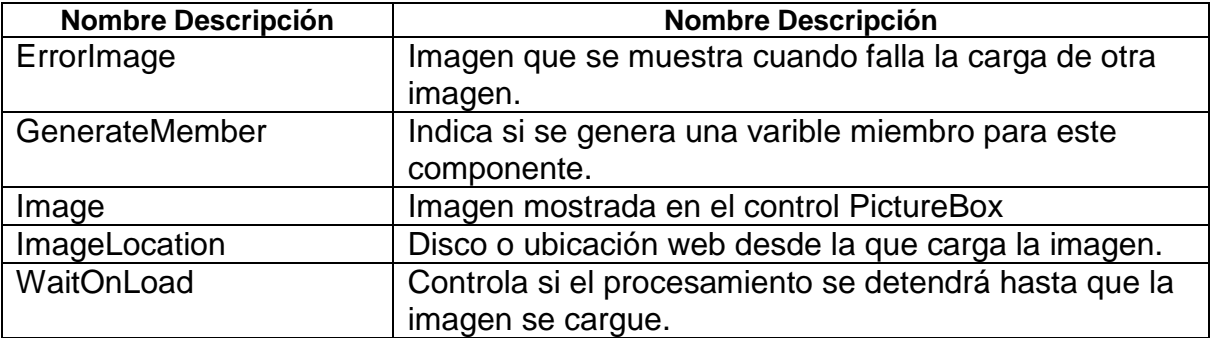

#### **16. – ProgressBar**

#### ProgressBar  $\Box$

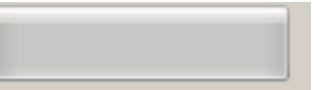

Muestra una barra que se va completando para mostrar al usuario el progreso de una operación.

#### **PROPIEDADES**

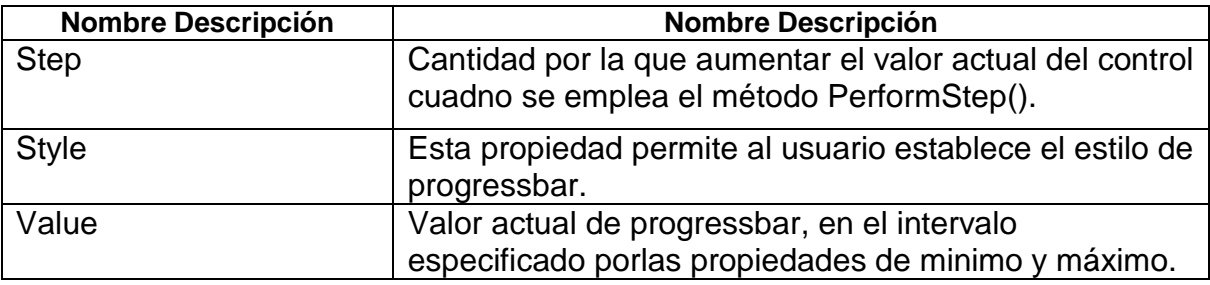

#### **17. – RadioButton**

#### $\odot$ RadioButton

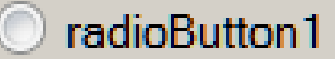

 Permite al usuario seleccionar una única opción de entre una lista de opciones cuando están emparejadas con otros RadioButtons.

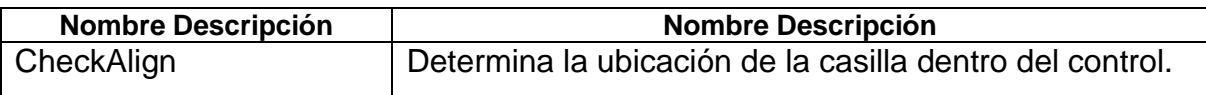

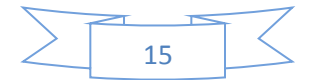

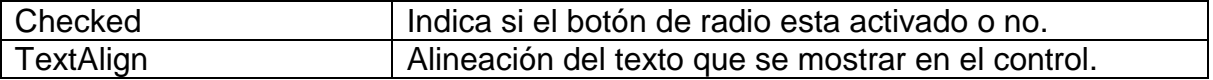

#### **18. – RichTextBox**

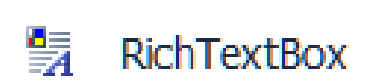

Proporciona una entrada de texto y características de edición avanzada, como el formato de párrafo y caracteres.

#### **PROPIEDADES**

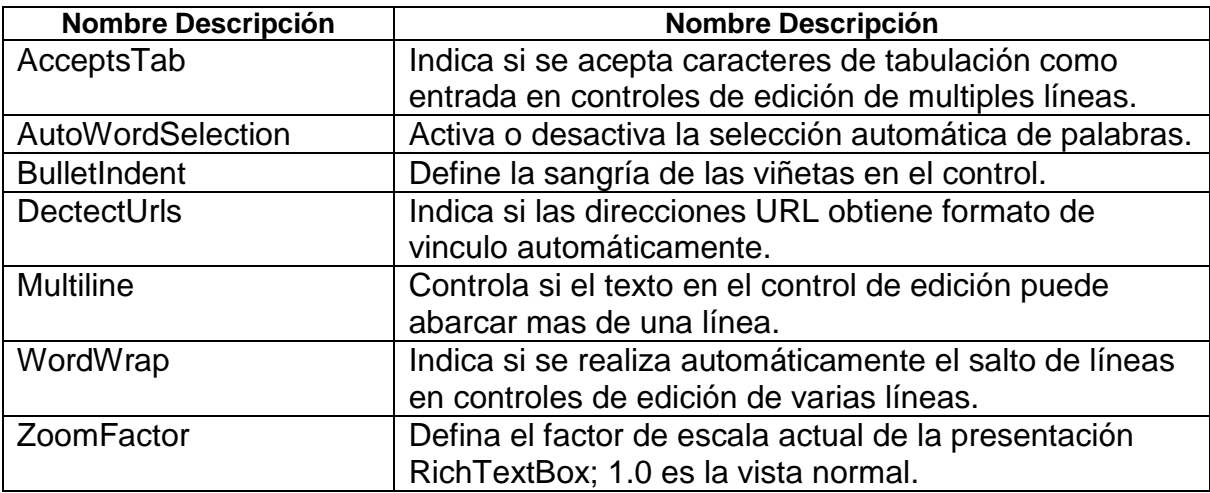

#### **19. – TextBox**

#### $|ab|$ **TextBox**

Permite al usuario especificar texto, asi como funciones de edición de varias líneas y mascaras de caracteres para contraseña.

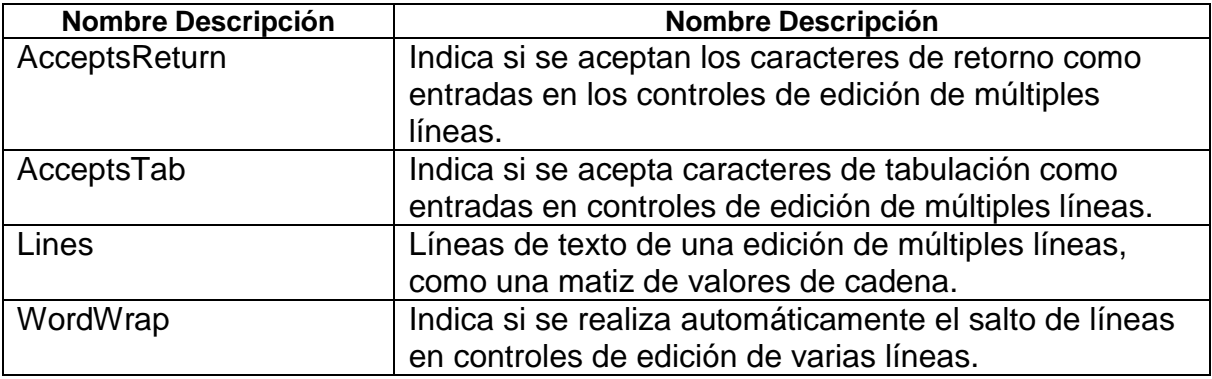

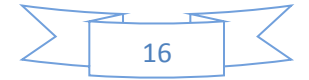

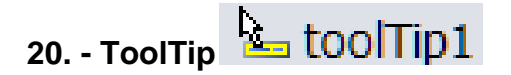

Muestra información cuando el usuario mueve el puntero sobre un control asociado.

#### **PROPIEDADES**

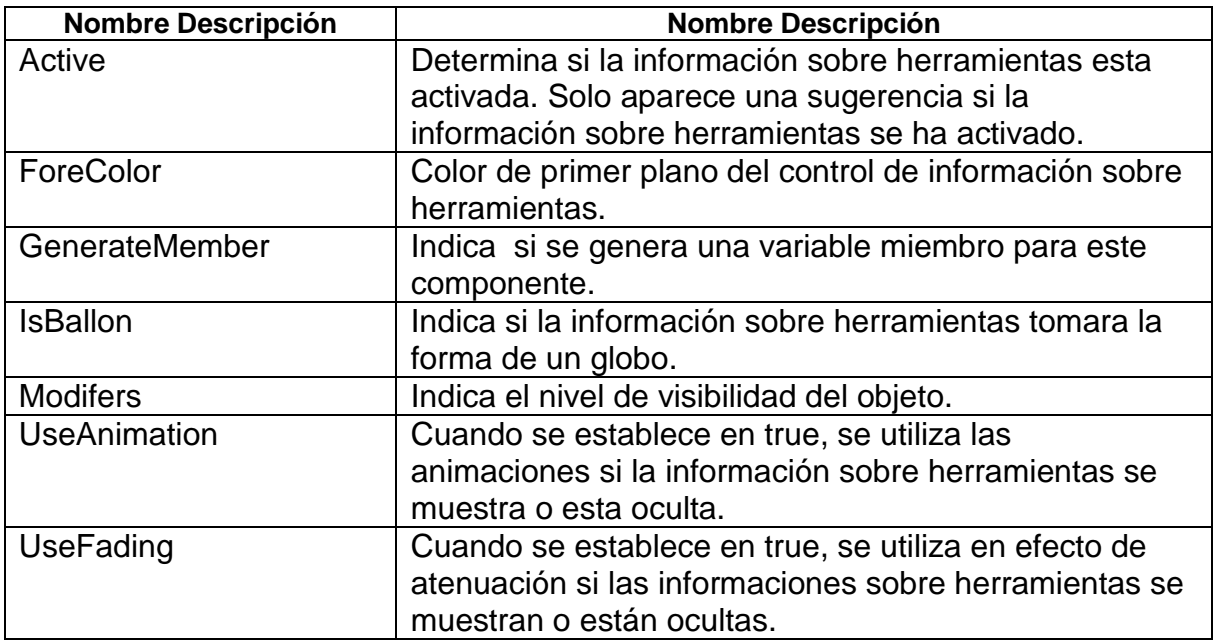

#### **21. – TreeView**

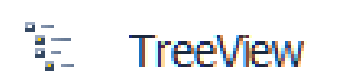

Muestra al usuario una colección jerárquica de elementos con etiqueta, que opcionalmente puede contener una imagen.

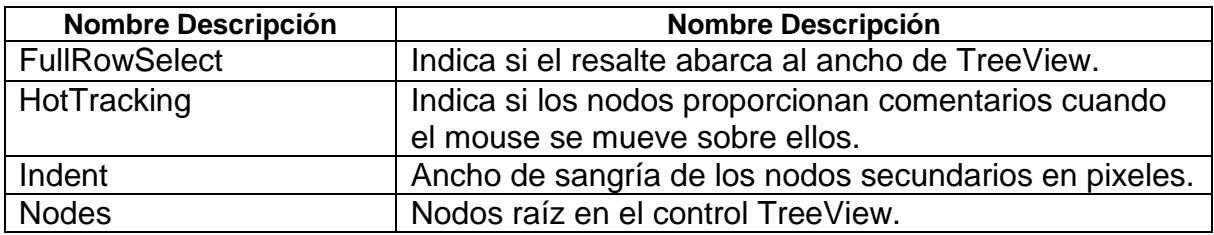

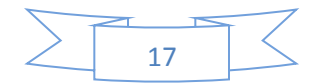

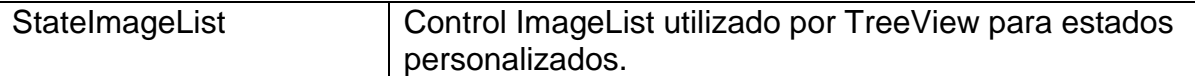

#### **22. – WebBrowser**

WebBrowser 丽

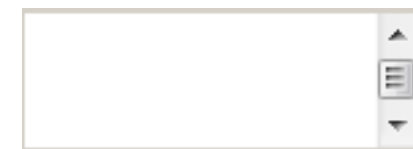

Permite al usuario explorar paginas web dentro del

formulario.

#### **PROPIEDADES**

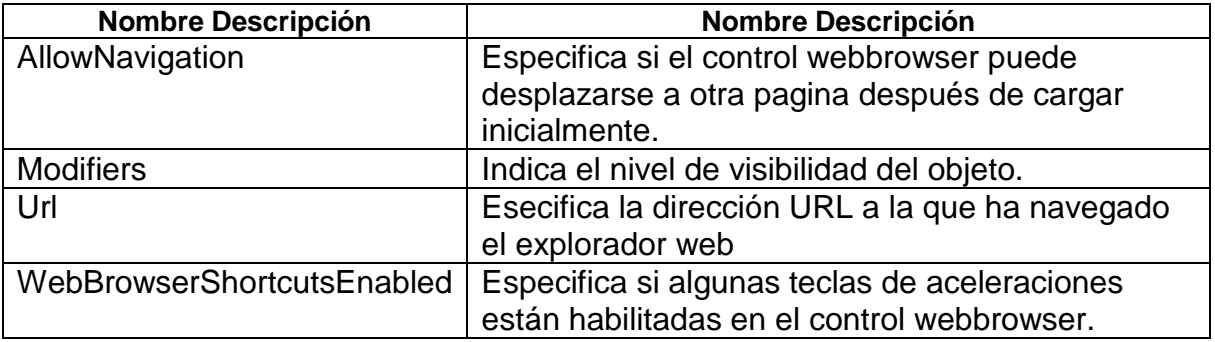

#### **23. – GroupBox**

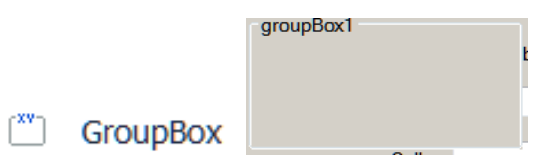

Muestra un marco alrededor de un grupo de controles con un titulo opcional.

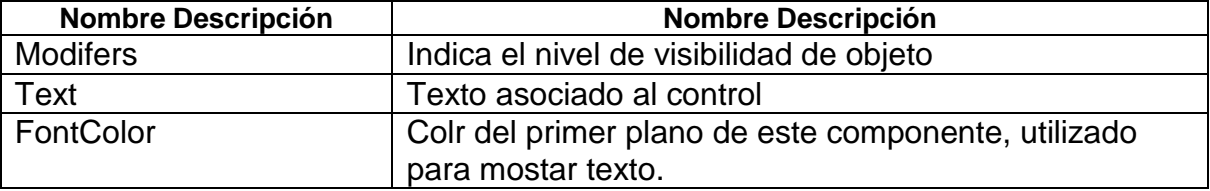

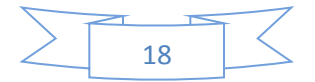

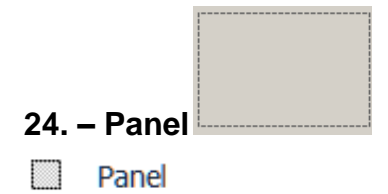

Permite agrupar colecciones de controles.

#### **PROPIEDADES**

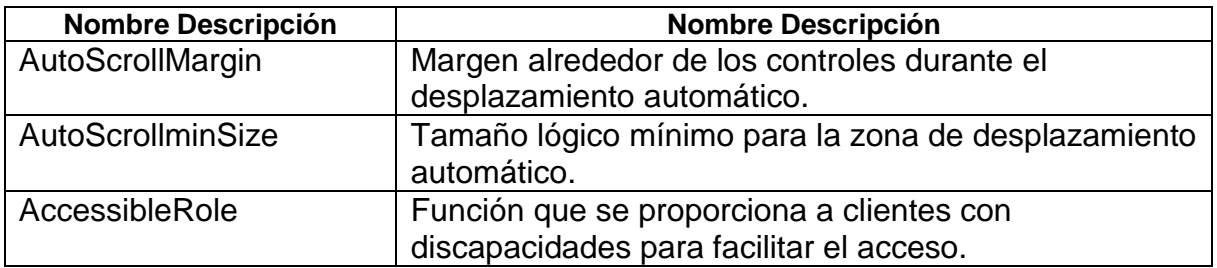

#### **25. – TabControl**

n

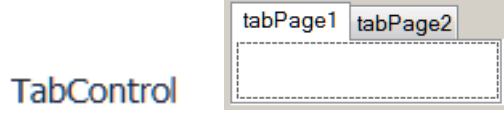

Controla y muestra al usuario una colección relacionada de fichas que puede contener controles y componentes.

#### **PROPIEDADES**

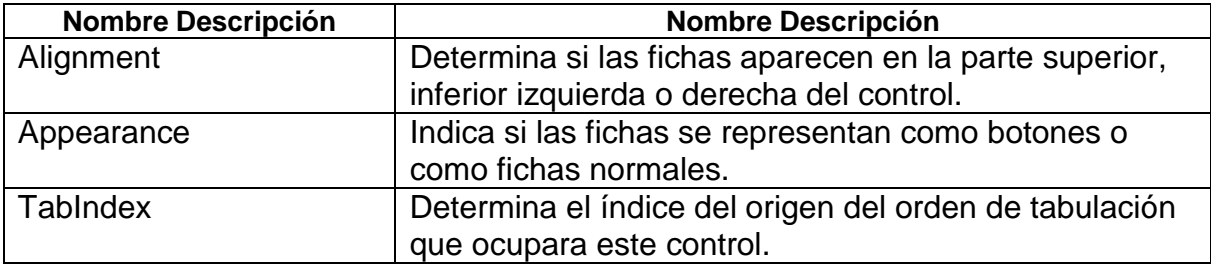

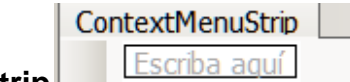

#### **26. – ContextMenuStrip**

#### 图 ContextMenuStrip

Muestra un menú contextual cuando el usuario hace clic sobre el botón secundario del mouse con el control asociado.

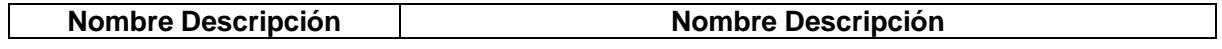

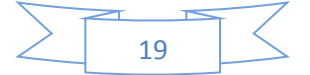

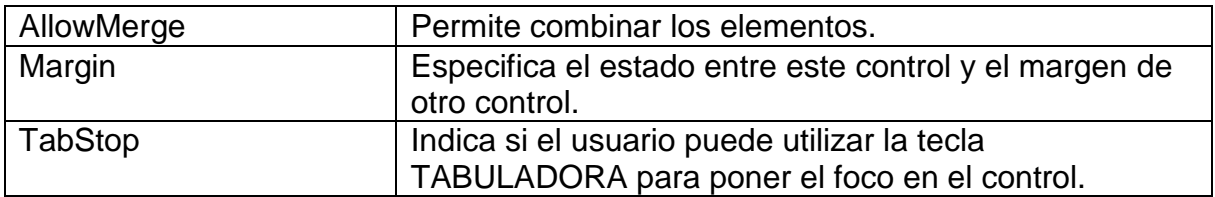

#### **27. – MenuStrip**

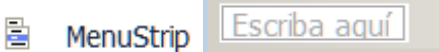

Muestra los comandos y las opciones de la aplicación agrupados por funcionalidad.

#### **PROPIEDADES**

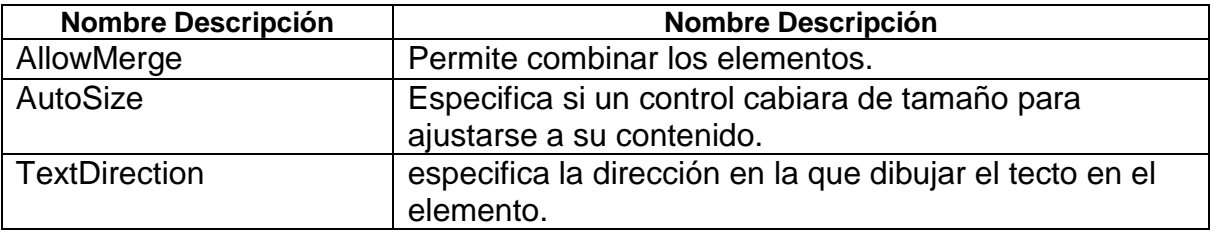

#### **28. – StatusStrip**

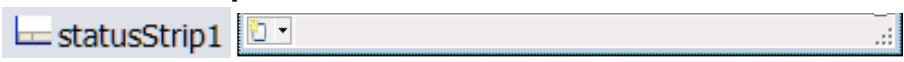

Muestra información para el usuario acerca de objeto que se esta viendo, los componentes del mismo o su funcionamiento.

#### **PROPIEDADES**

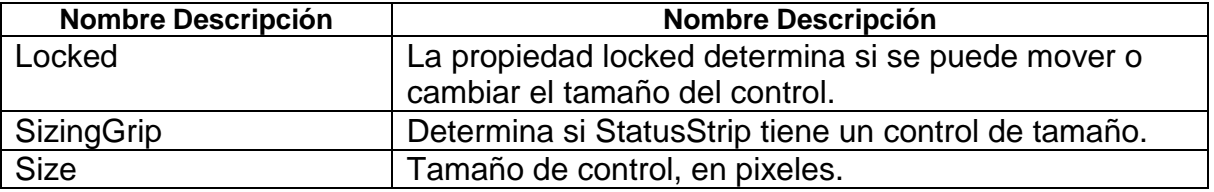

#### **29. - BindingSource**

## <sup>23</sup> bindingSource1

Encapsula un origen de datos de un formulario y proporciona funciones de navegación, filtrado, ordenación y actualización**.** 

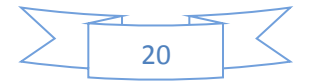

#### **PROPIEDADES**

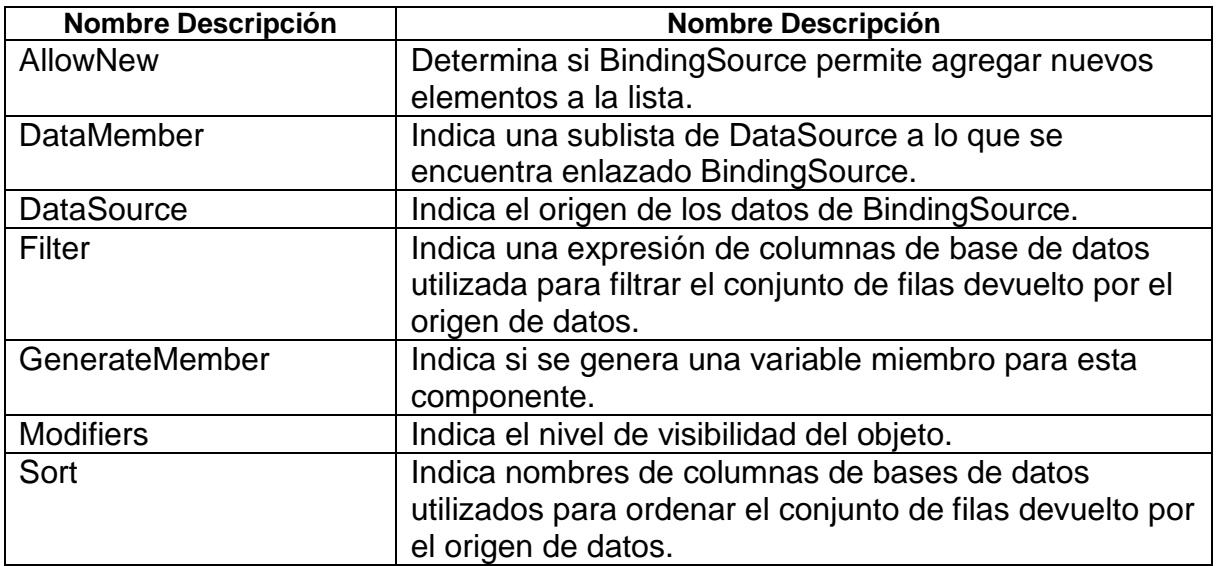

#### **30. - DataGridView**

**DataGridView** 

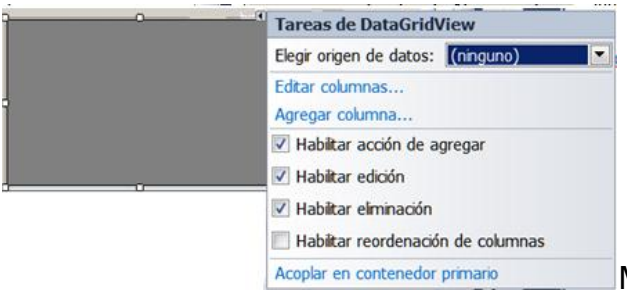

Muestra filas y columnas de datos en

una cuadricula que se puede personalizar.

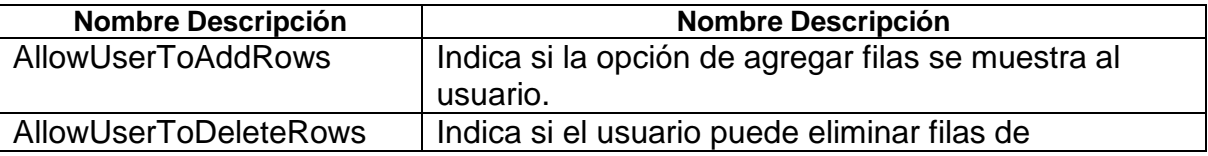

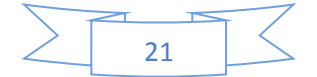

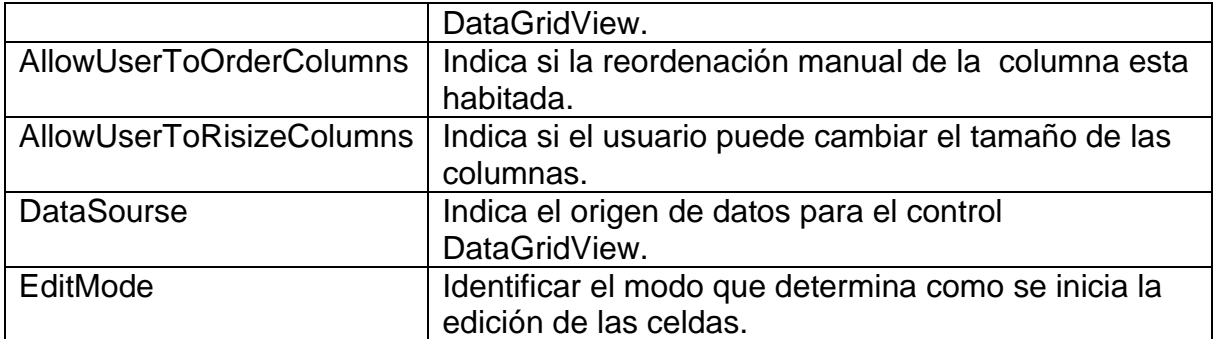

#### **32. – PrintDialog**

PrintDialog 屠

Muestra un cuadro de dialogo que permite al usuario seleccionar una impresora y elegir otras opciones de impresión, como el número de copias y la orientación de página.

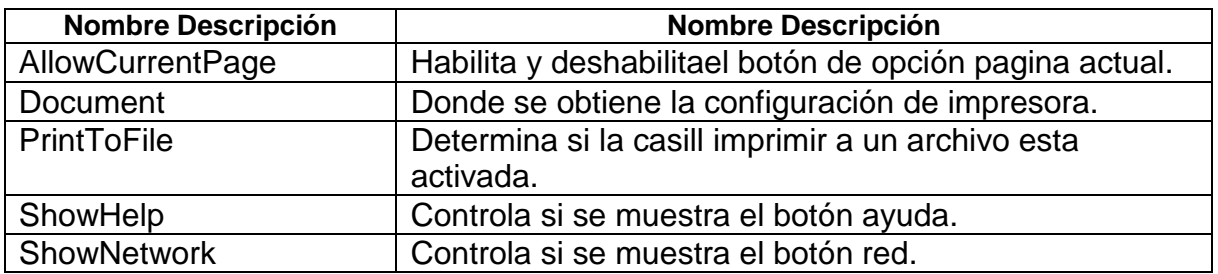

#### **PROPIEDADES**

#### **33. - PrintDocument**

2 PrintDocument

Define un objeto que envía la salida una impresora.

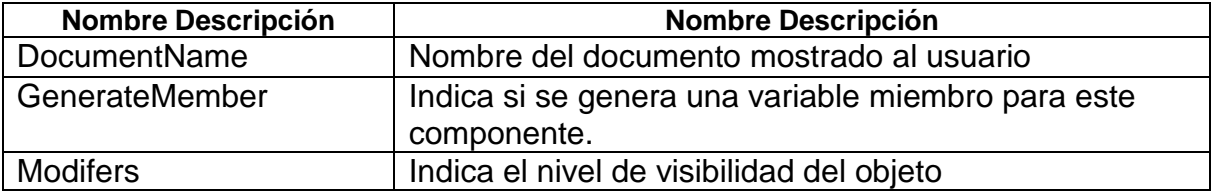

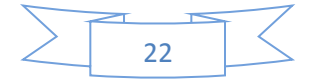

#### **34. - PrintPreviewDialog**

**Mulle Print Preview Dialog** Muestra un cuadro de dialogo que muestra al usuario la vista previa de cómo será el documento asociado cuando se imprima.

#### **PROPIEDADES**

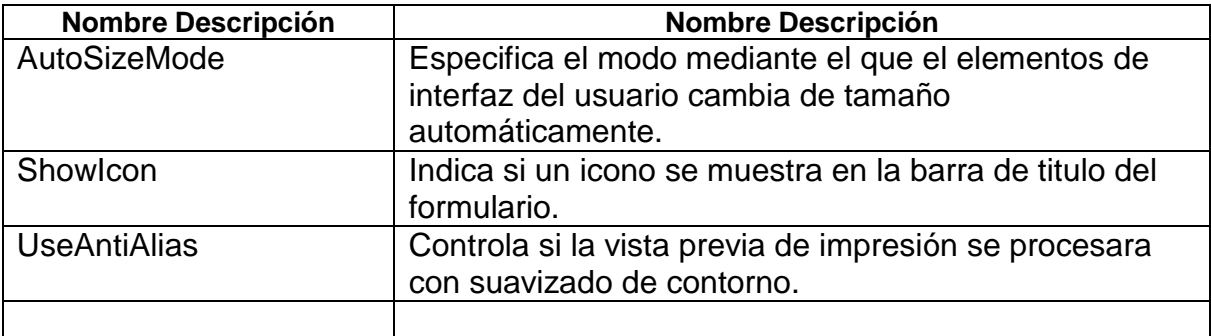

#### **35. – OpenFileDialog**

ChenFileDialog

Muestra un cuadro de dialogo donde se pide al usuario que abra un archivo.

#### **PROPIEDADES**

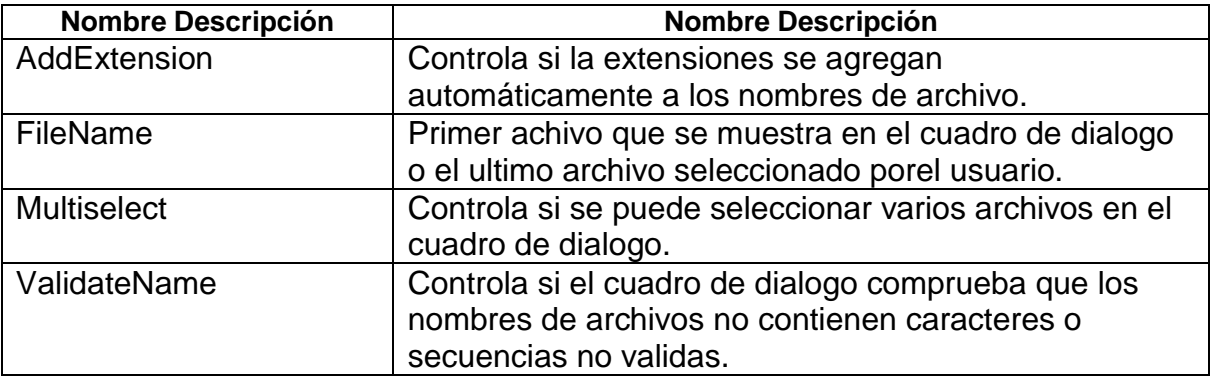

#### **36. - SaveFileDialog**

圕 SaveFileDialog

Muestra un cuadro de dialogo donde se pide al usuario que seleccione una ubicación para guardar un archivo.

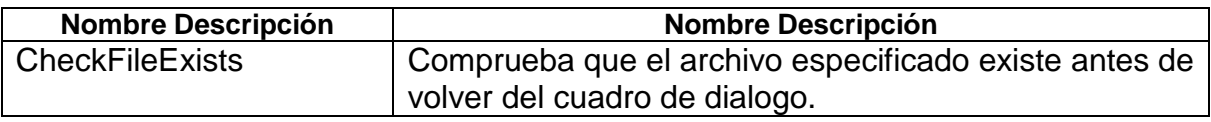

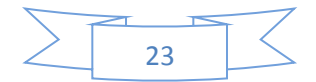

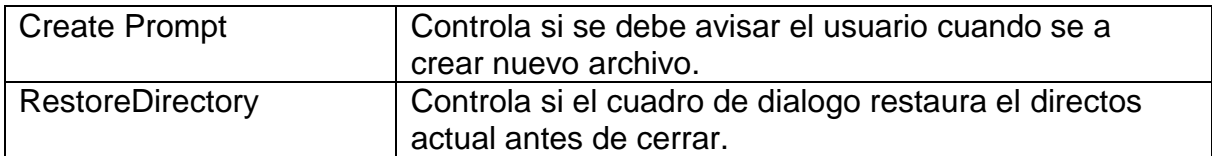

#### **37. – ReportViewer**

翩 ReportViewer

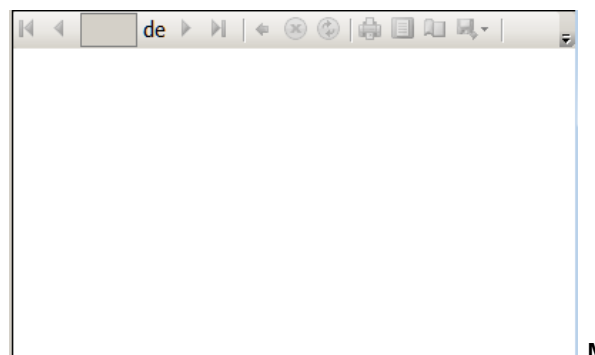

Muestra un informe.

#### **PROPIEDADES**

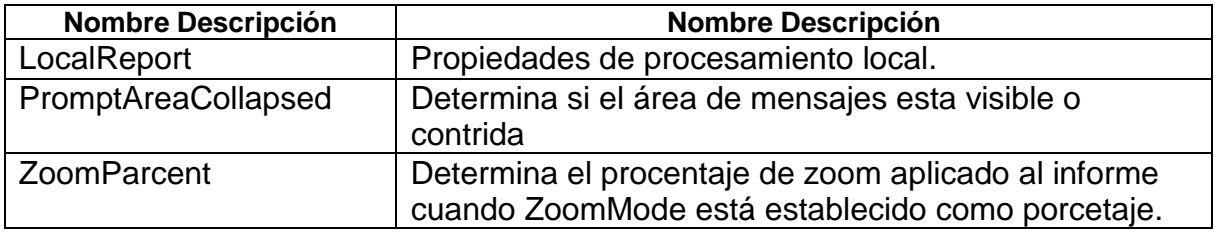

# **FUNDAMENTOS DEL LENGUAJE C #**

# **LENGUAJE C SHARP**

C# es un lenguaje de programación orientado a objetos que utiliza clases y estructuras para implementar tipos como formularios Windows Forms, controles de interfaz de usuario y estructuras de datos. Una aplicación de C# típica se compone de clases definidas por el programador, junto con clases de .NET Framework.

C# ofrece varias maneras eficaces de definir clases, por ejemplo, proporcionar niveles de acceso diferentes, heredar características de otras clases y permitir que el programador especifique qué sucede cuando se crean o destruyen instancias de tipos.

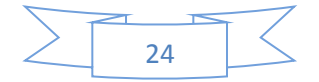

# **CLASES**

En C#, una clase es un tipo de datos muy eficaz. Como las estructuras, las clases definen los datos y el comportamiento del tipo de datos. Los programadores pueden crear objetos que son instancias de una clase. A diferencia de las estructuras, las clases admiten herencia, que es una parte fundamental de la programación orientada a objetos.

Las clases tienen las propiedades siguientes:

- Una clase puede implementar más de una interfaz.
- Las definiciones de clase se pueden dividir entre archivos de código fuente diferentes.
- Las clases estáticas son clases selladas que contienen sólo métodos estáticos.

Las clases se declaran mediante la palabra clave class, ejemplo siguiente:

```
public class Customer
{
     //Fields, properties, methods and events go here...
}
```
# **OBJETOS**

Los objetos son construcciones de programación que se componen de datos, comportamiento e identidad. Los datos del objeto se encuentran en los campos, propiedades y eventos del objeto; los métodos e interfaces del objeto definen los comportamientos del objeto.

Los objetos tienen identidad, es decir, dos objetos con el mismo conjunto de datos no son necesariamente el mismo objeto.

En C#, los objetos se definen mediante **classes** y **structs**, que conforman el plano único a partir del cual operan todos los objetos de ese tipo.

Los objetos tienen las propiedades siguientes:

- $\bullet$  Todo lo que se utiliza en C# es un objeto, incluidos los formularios Windows Forms y los controles.
- Se crean instancias de objetos; es decir, éstos se crean a partir de plantillas definidas por clases y estructuras.

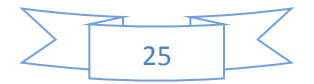

- Los objetos utilizan propiedades para obtener y cambiar la información que contienen.
- A menudo, los objetos tienen métodos y eventos que les permiten realizar acciones.
- Visual Studio proporciona herramientas para manipular objetos: la Propiedades permite cambiar los atributos de los objetos, como formularios Windows Forms. El Examinador de objetos permite examinar el contenido de un objeto.
- Todos los objetos de C# heredan de Object.

Los objetos se pueden crear con la palabra clave new seguida del nombre de la clase en la que se basará el objeto, de la manera siguiente:

```
Customer object1 = new Customer();
```
# **VARIABLES**

Una variable representa un valor numérico o de cadena o un objeto de una clase. El valor que la variable almacena puede cambiar, pero el nombre sigue siendo el mismo. Una variable es un tipo de *campo*. El código siguiente es un ejemplo sencillo de cómo declarar una variable de entero, asignarle un valor y, a continuación, asignarle un nuevo valor.

```
int x = 1; // x holds the value 1
x = 2; // now x holds the value 2
```
# **DECLARACIÓN DE VARIABLES**

Al declarar una variable o una constante en un programa, debe especificar su tipo o utilizar la palabra clave [var](http://msdn.microsoft.com/es-es/library/bb383973.aspx) para permitir que el compilador infiera el tipo

```
// Declaration only:
float temperature;
String name;
MyClass myClass;
// Declaration with initializers (four examples):
Char firstLetter = 'C';
Var limit = 3;
Int [] source = \{0, 1, 2, 3, 4, 5\};
Var query = from item in source
             Where item <= limit
             Select item;
```
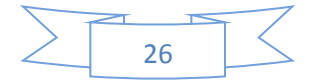

# **CONSTANTES**

Una constante es otro tipo de campo. Contiene un valor que se asigna cuando se compila el programa y nunca cambia después. Las constantes se declaran con la palabra clave const; son útiles para que el código sea más legible.

```
const int speedLimit = 55;
const double pi = 3.14159265358979323846264338327950;
```
# **ATRIBUTOS**

Los atributos constituyen un medio apropiado para asociar información declarativa con código de C# (tipos, métodos, propiedades, etc.). Una vez asociado a una entidad del programa, el atributo se puede consultar en tiempo de ejecución mediante una técnica denominada reflexión.

Existen dos formas de atributos: atributos que se definen en la biblioteca de clases base de Common Language Runtime y atributos personalizados que se pueden crear para agregar información adicional al código. Esta información se puede recuperar después mediante programación.

Los atributos tienen las propiedades siguientes:

- Los atributos agregan metadatos al programa. Los metadatos son información incrustada en el programa, tales como instrucciones del compilador o descripciones de datos.
- El programa puede examinar sus propios metadatos mediante la reflexión.
- Los atributos se utilizan normalmente al interactuar con COM.

# **INTERFACES**

Las interfaces describen un grupo de comportamientos relacionados que pueden pertenecer a cualquier clase o estructura. Las interfaces pueden estar compuestas de métodos, propiedades, eventos, indizadores o cualquier combinación de estos cuatro tipos de miembros. Una interfaz no puede contener campos. Los miembros de interfaz son automáticamente públicos.

Una interfaz tiene las siguientes propiedades:

- Una interfaz es similar a una clase base abstracta. Cualquier tipo no abstracto que hereda la interfaz debe implementar todos sus miembros.
- No se pueden crear instancias directamente de una interfaz.

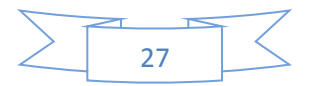

- Las interfaces pueden contener eventos, métodos, indizadores y propiedades.
- Las interfaces no contienen implementaciones de métodos.
- Las clases y estructuras se pueden heredar de más de una interfaz.
- Una interfaz se puede heredar de varias interfaces.

# **TIPOS DE DATOS**

Un tipo de datos se puede describir como:

- Un tipo de datos integrado, como **int** o **char**, o bien
- Un tipo de datos definidos por el usuario, como **class** o **interface**.

Algunos tipos de datos te los presentamos a continuación:

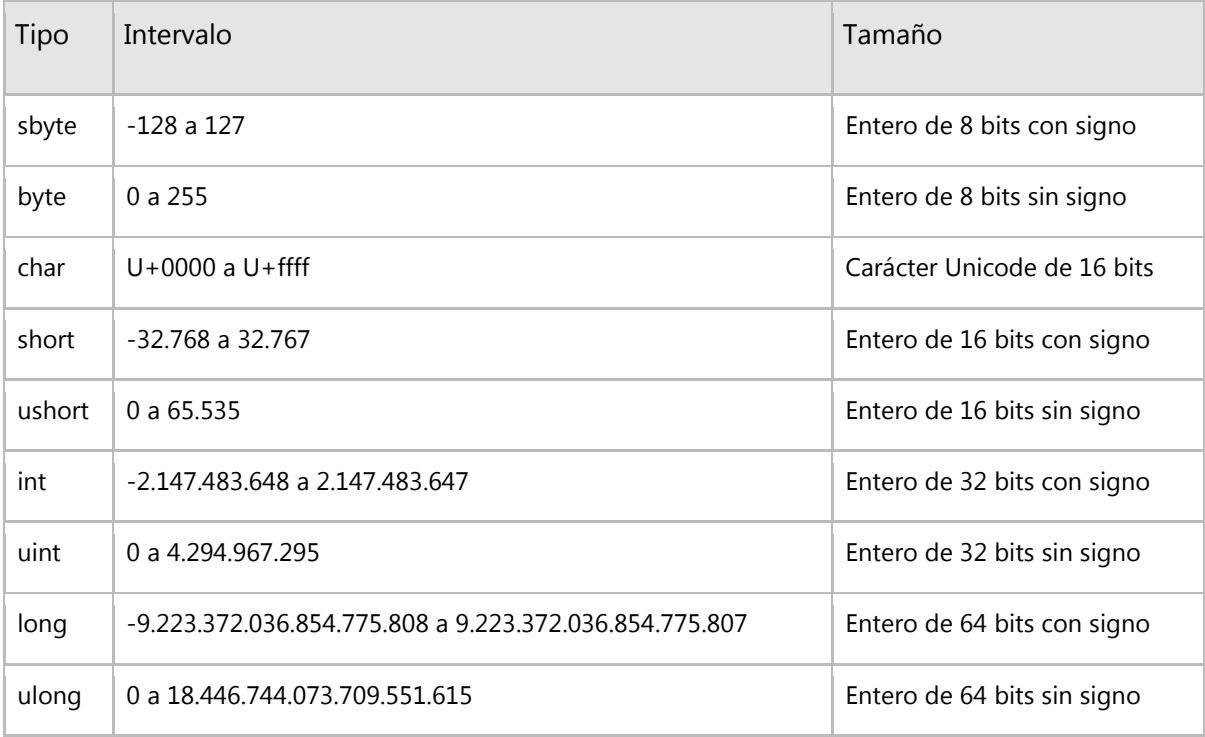

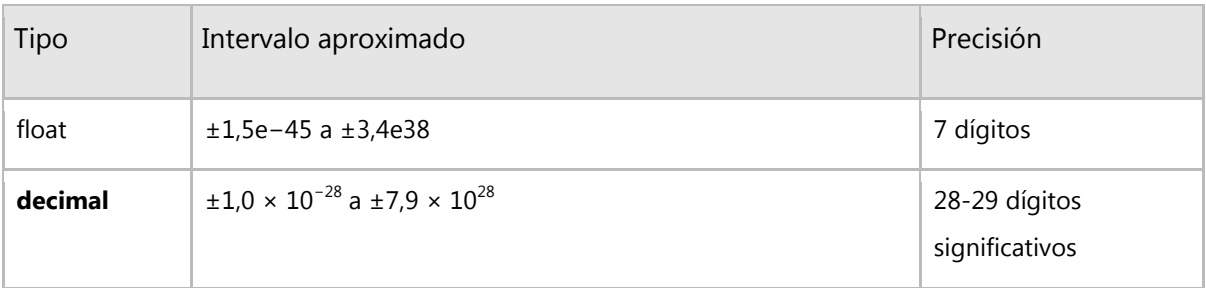

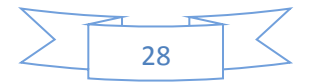

# **SENTENCIAS DE CONTROL**

**if**

Al igual que en otros lenguajes de programación, tendremos varias posibilidades para comprobar una condición:

- comprobar una condición y en función de ésta realizar una acción
- comprobar una condición y en función de ésta realizar una acción u otra (excluyentes)
- comprobar varias condiciones para realizar varias acciones diferentes (excluyentes)

Esta estructura es muy parecida a la utilizada en C. La sintaxis de la instrucción if es la siguiente:

```
 if (expresión) {
   instrucción o bloque de intrucciones 1;
 }
 [else {
   instrucción o bloque de intrucciones 2;
 } ]
```
#### **switch**

LA INSTRUCCION SWITCH puede ser de tipo Char, Byte, Short o Int (no se permiten instrucciones de punto flotante)

Esquema de un programa escrito en forma Switch

```
switch (expresion) {
case constante 1:
secuencia de instrucciones;
break;
case constante 2:
secuencia de instrucciones;
break;
```
.

```
.
```
. .

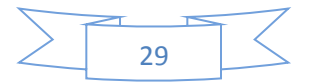

```
default
secuencia de instrucciones;
}
```
#### **while**

La **instrucción while** permite ejecutar un bloque de instrucciones mientras se de una cierta instrucción. Su sintaxis de uso es:

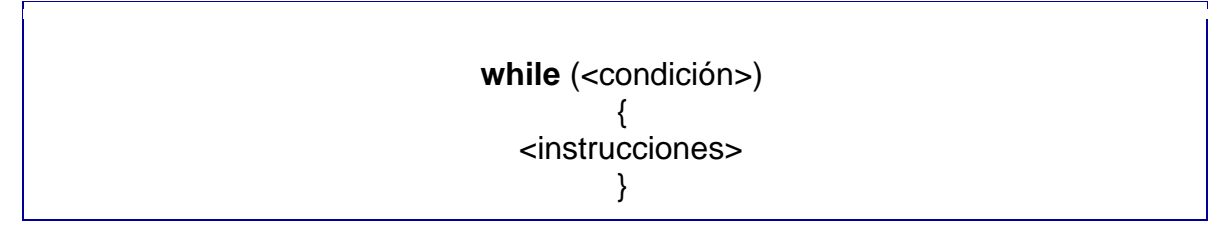

Su significado es el siguiente: Se evalúa la <condición> indicada, que ha de producir un valor lógico. Si es cierta (valor lógico **true**) se ejecutan las <instrucciones> y se repite el proceso de evaluación de <condición> y ejecución de <instrucciones> hasta que deje de serlo. Cuando sea falsa (**false**) se pasará a ejecutar la instrucción siguiente al **while**. En realidad <instrucciones> puede ser una única instrucción o un bloque de instrucciones.

```
using System;
class HolaMundoWhile
{
   public static void Main(String[] args)
\left\{\right\}int actual = 0;
     if (args.Length > 0)
         while (actual < args.Length)
\left\{\begin{array}{ccc} \end{array}\right\} Console.WriteLine("¡Hola {0}!", args[actual]);
        actual = actual + 1; }
      else
         Console.WriteLine("¡Hola mundo!");
    }
}
```
#### **do...while**

La instrucción **do...while** es una variante del **while** que se usa así:

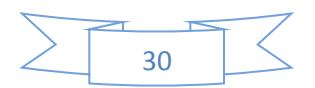

#### **do** { <instrucciones> } **while**(<condición>);

La única diferencia del significado de **do...while** respecto al de **while** es que en vez de evaluar primero la condición y ejecutar <instrucciones> sólo si es cierta, **do...while** primero ejecuta las <instrucciones> y luego mira la <condición> para ver si se ha de repetir la ejecución de las mismas. Por lo demás ambas instrucciones son iguales, e incluso también puede incluirse **break;** y **continue;** entre las <instrucciones> del **do...while**.

```
using System;
class HolaMundoDoWhile
{
  public static void Main()
 {
    String leído;
    do
    {
      Console.WriteLine("Clave: ");
      leído = Console.ReadLine();
 }
   while (leído != "José");
      Console.WriteLine("Hola José");
  }
}
```
#### **for**

La **instrucción for** es una variante de **while** que permite reducir el código necesario para escribir los tipos de bucles más comúnmente usados en programación. Su sintaxis es:

```
for (\n<\n<sub>i</sub>), \n<sub>j</sub> < \n<sub>i</sub> < \n<sub>j</sub> < \n<sub>j</sub<instrucciones>
     }
```

```
using System;
class HolaMundoFor
{
      public static void Main(String[] args)
\left\{\begin{array}{ccc} \end{array}\right\}if (args.Length > 0)
           for (int actual = 0; actual < args. Length; actual ++) {
```
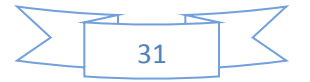

```
Console.WriteLine(";Hola {0}!", args[actual]);
          }
        else
         Console.WriteLine(";Hola mundo!");
    }
}
```
# **PROPIEDADES (TODOS)**

# **[Propiedades públicas](javascript:void(0))**

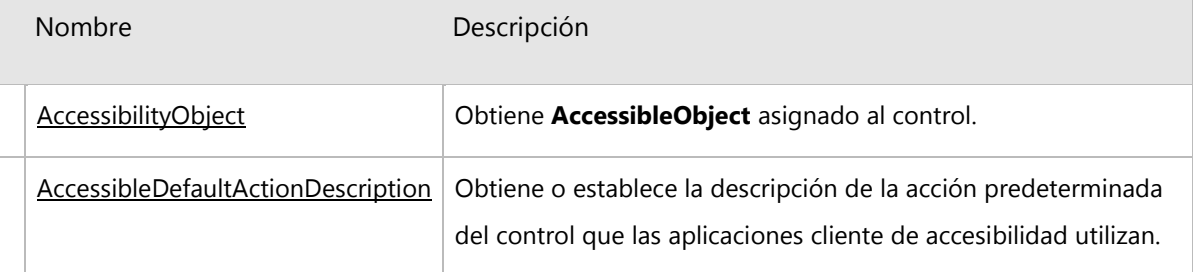

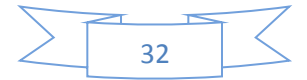

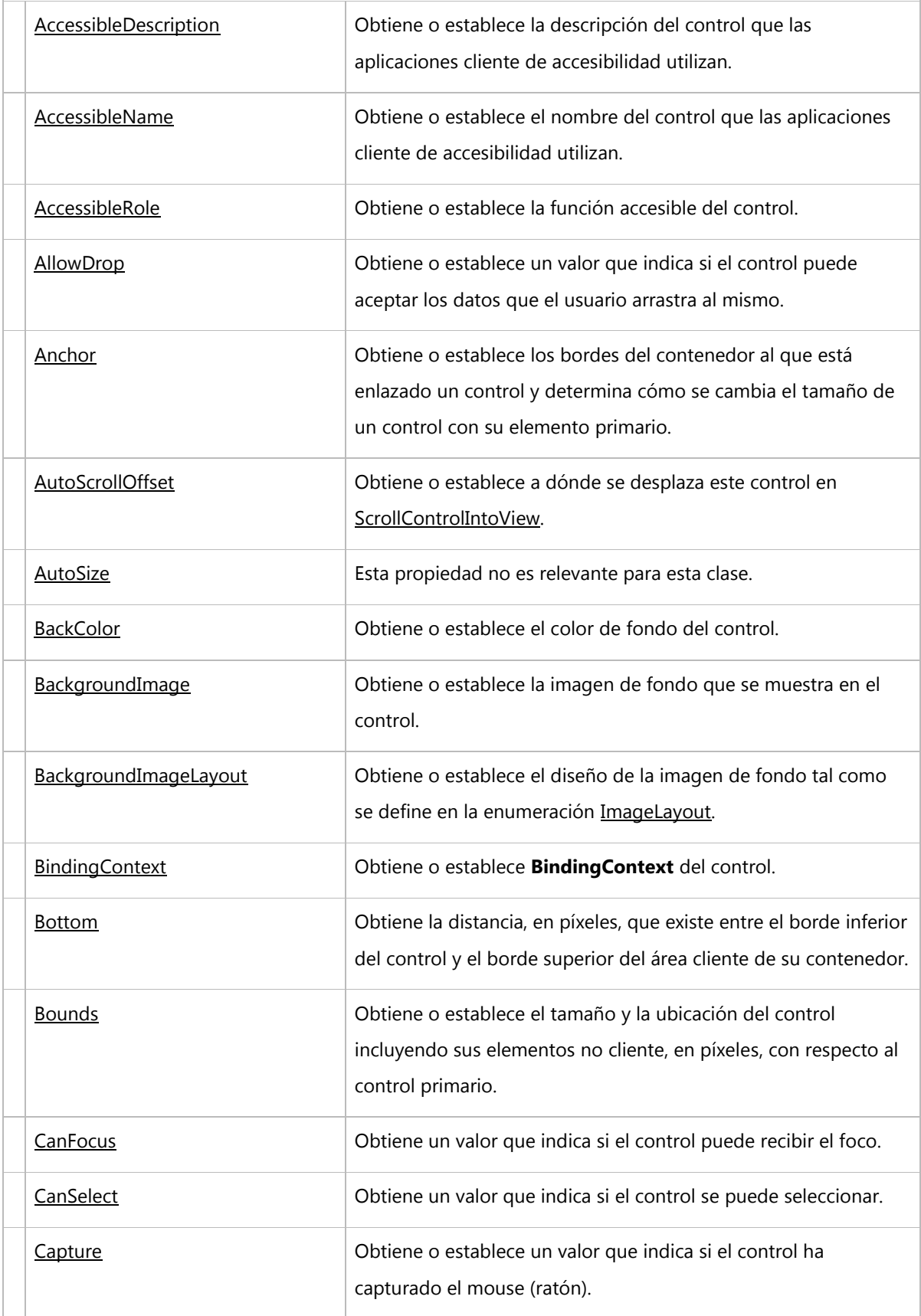

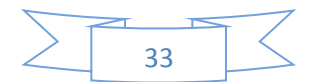

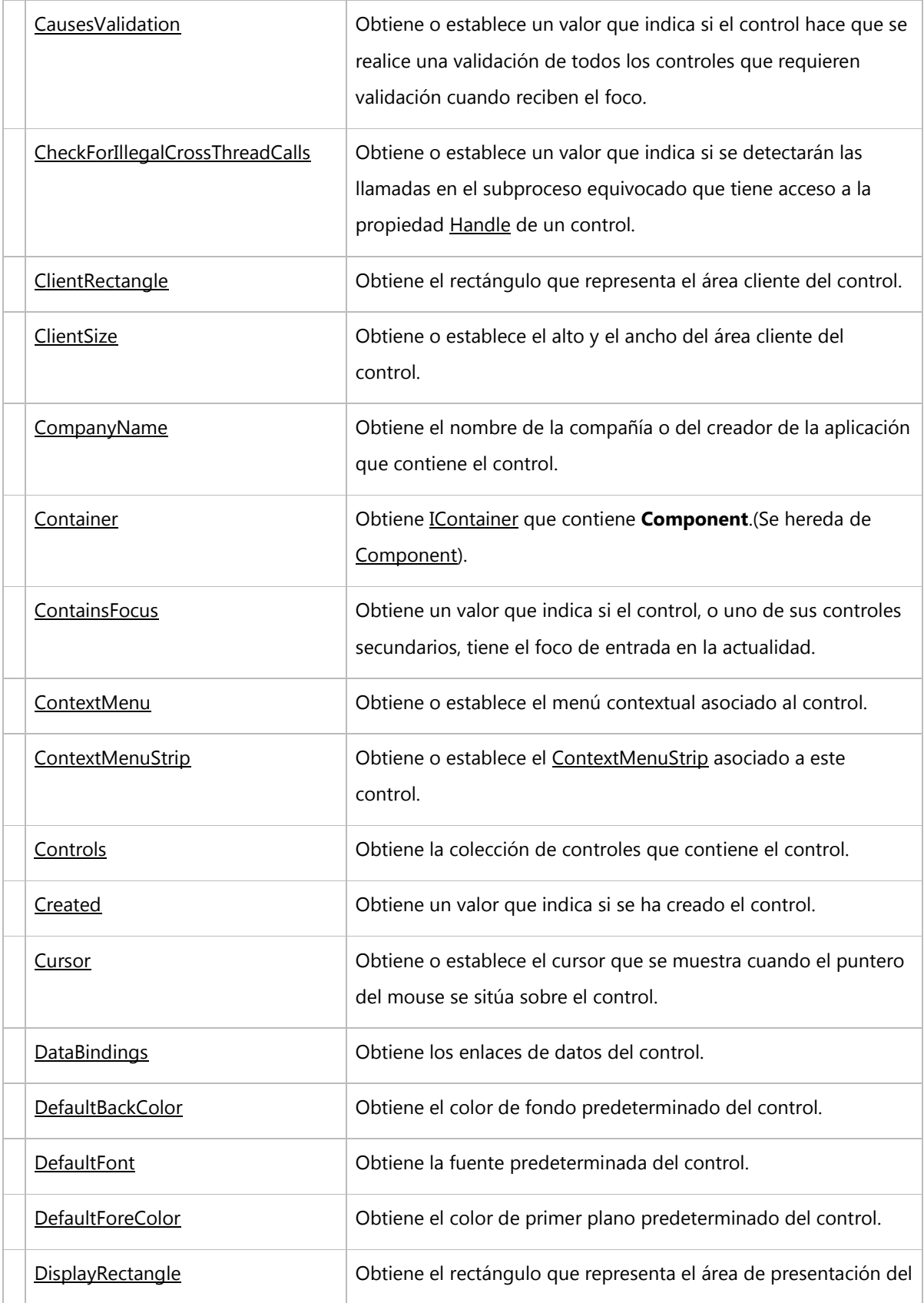

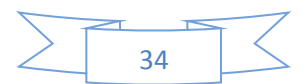

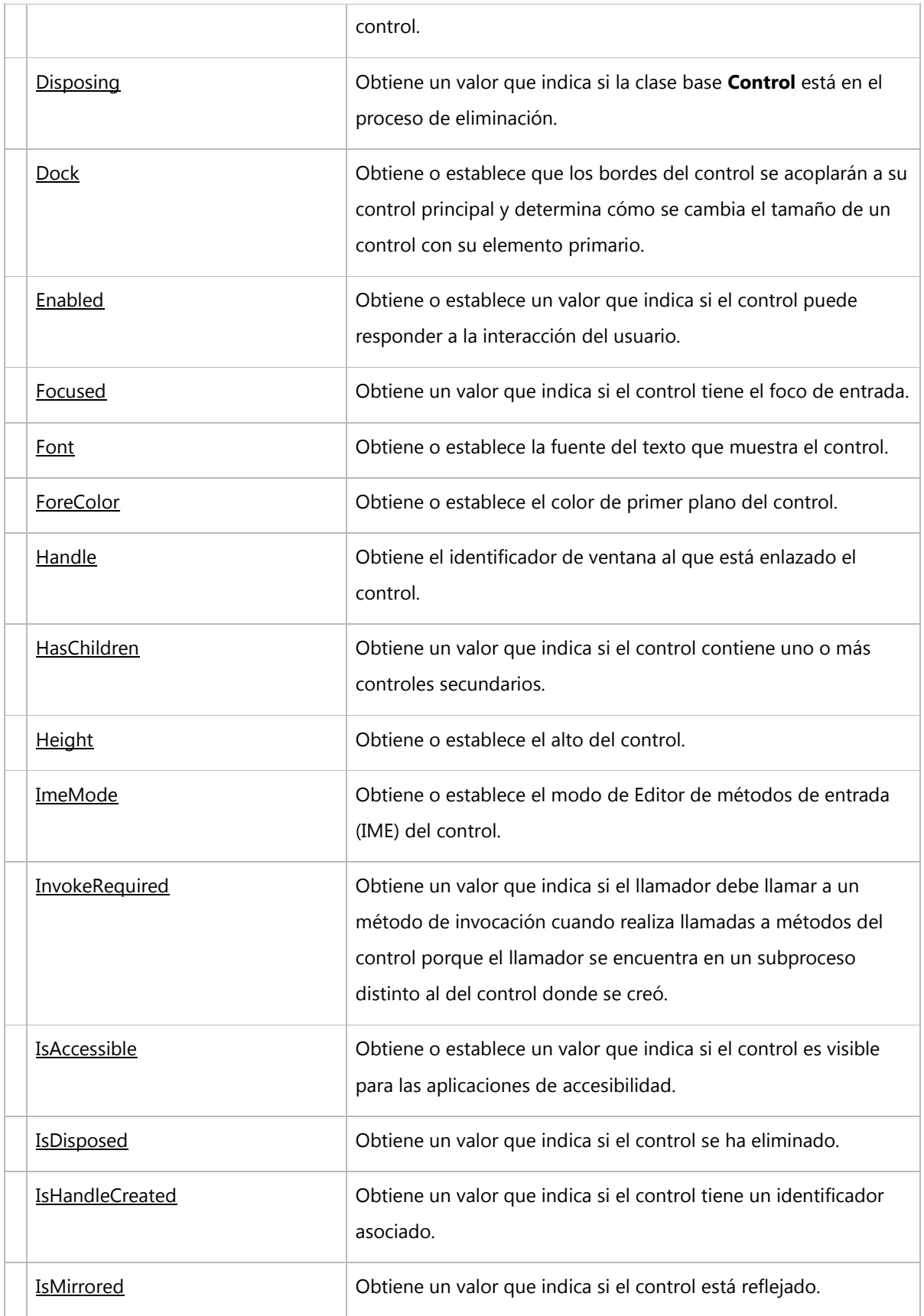

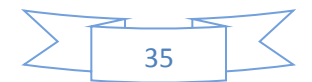

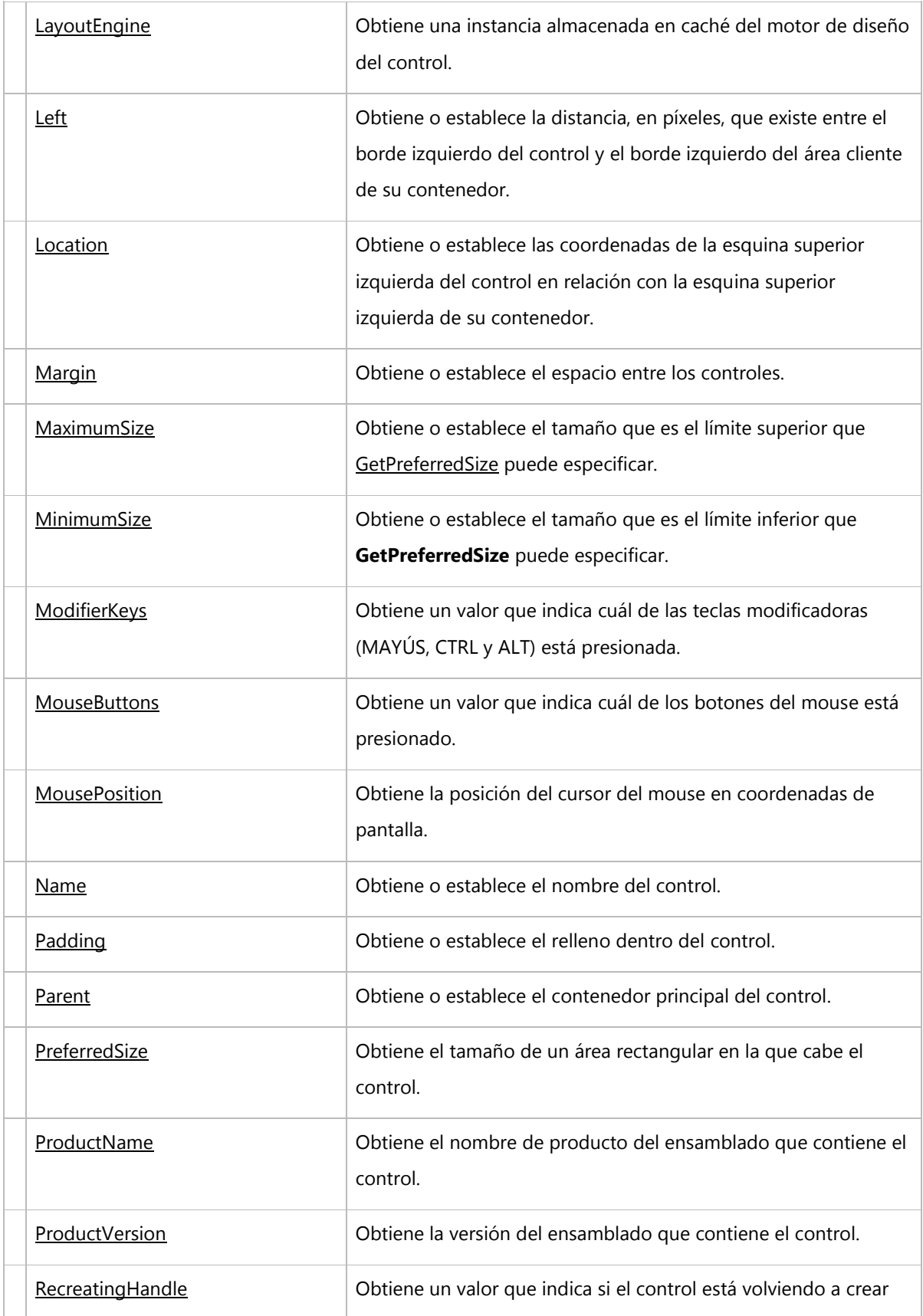

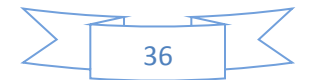

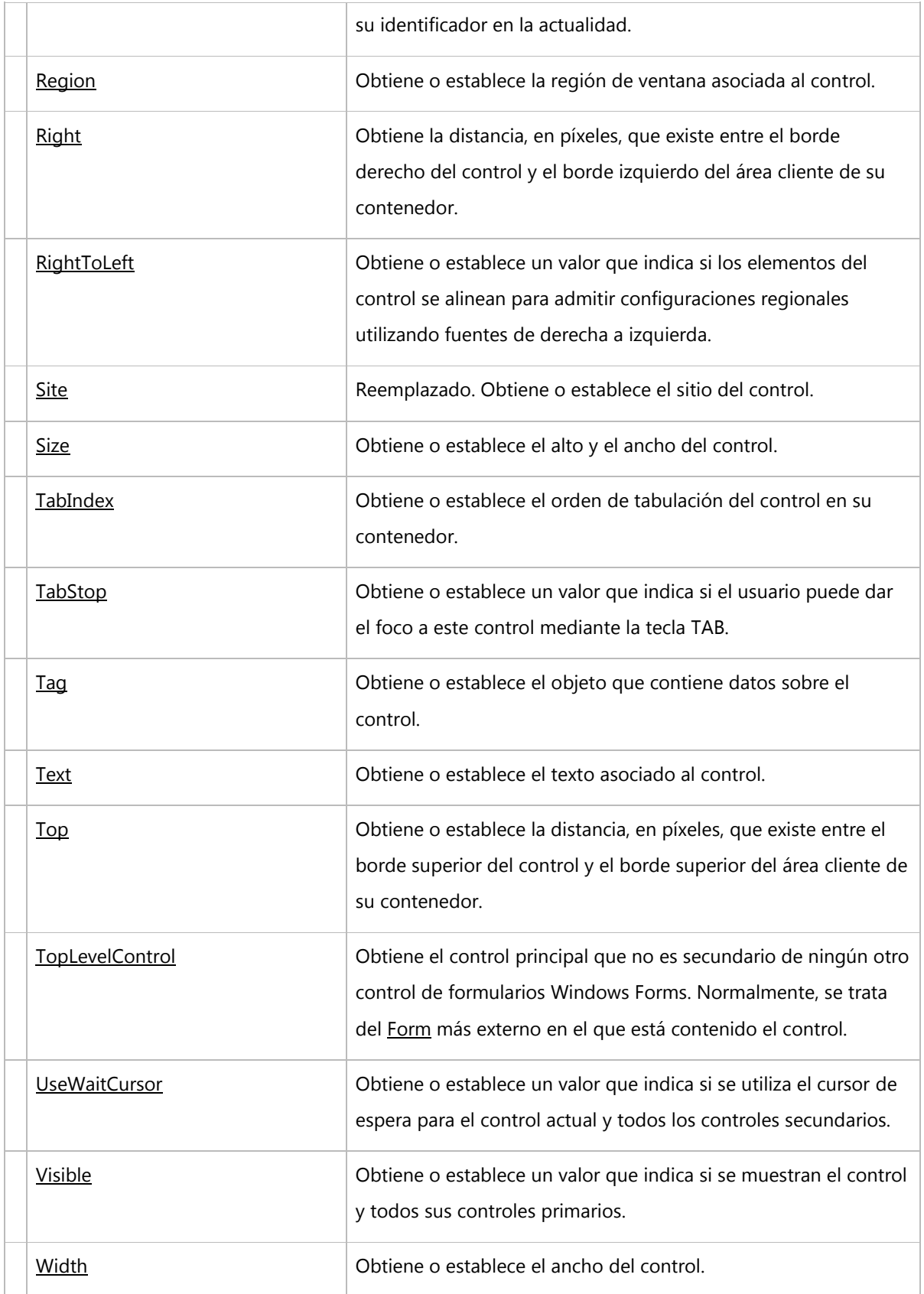

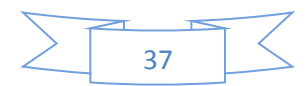

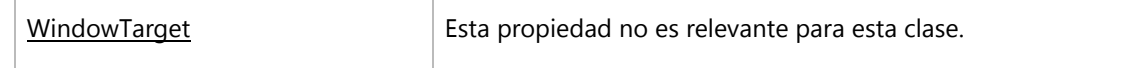

# **[Propiedades protegidas](javascript:void(0))**

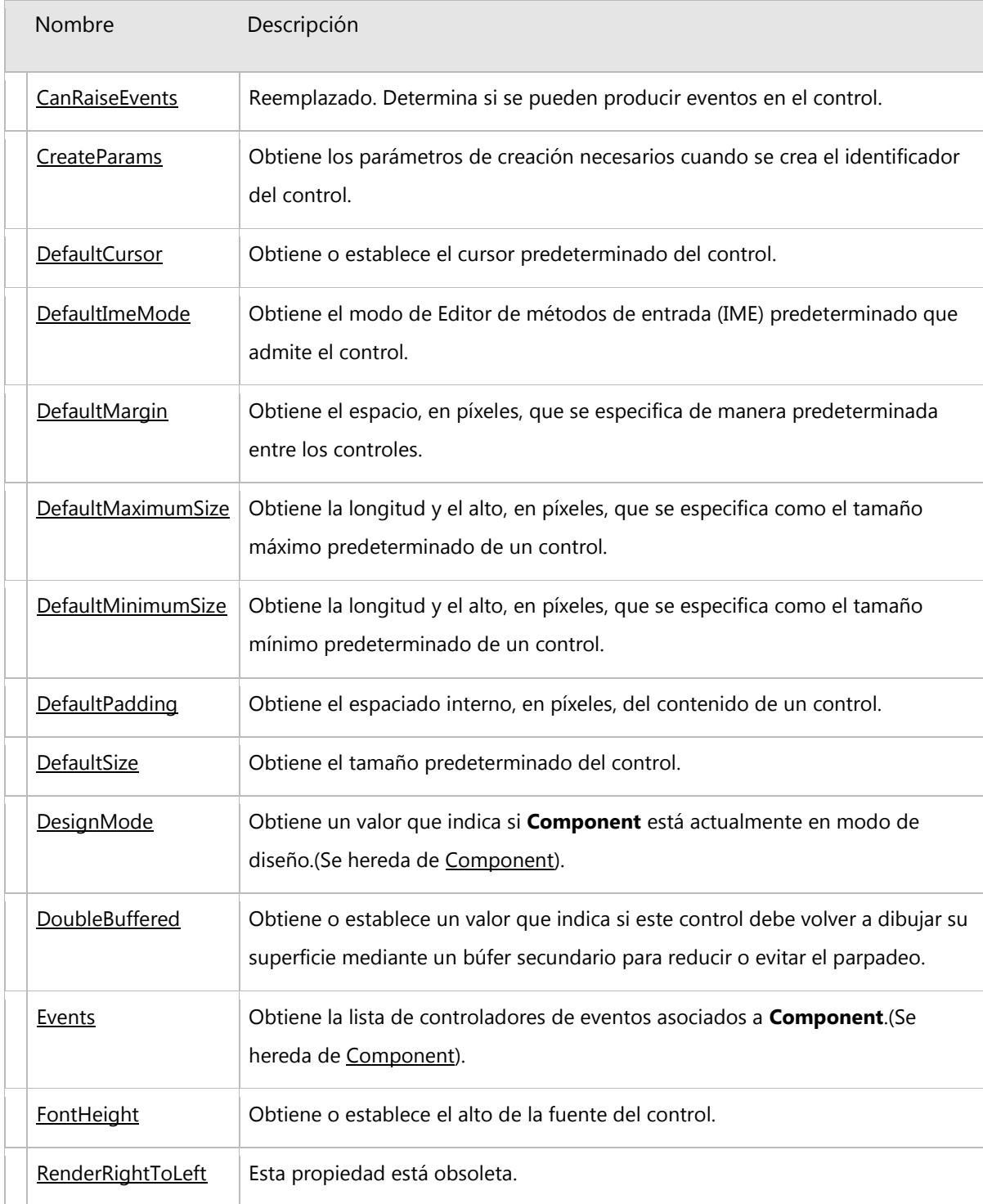

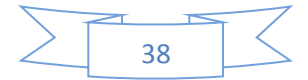

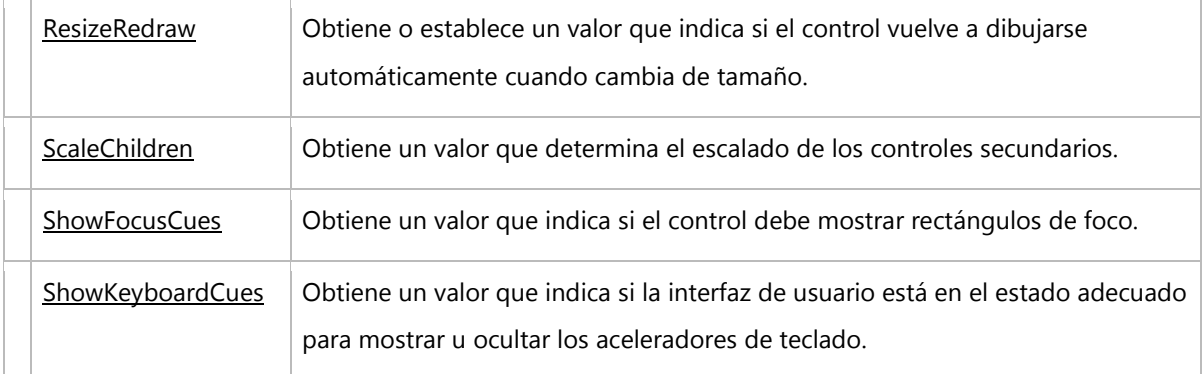

# **METODOS (TODOS) [Métodos públicos](javascript:void(0))**

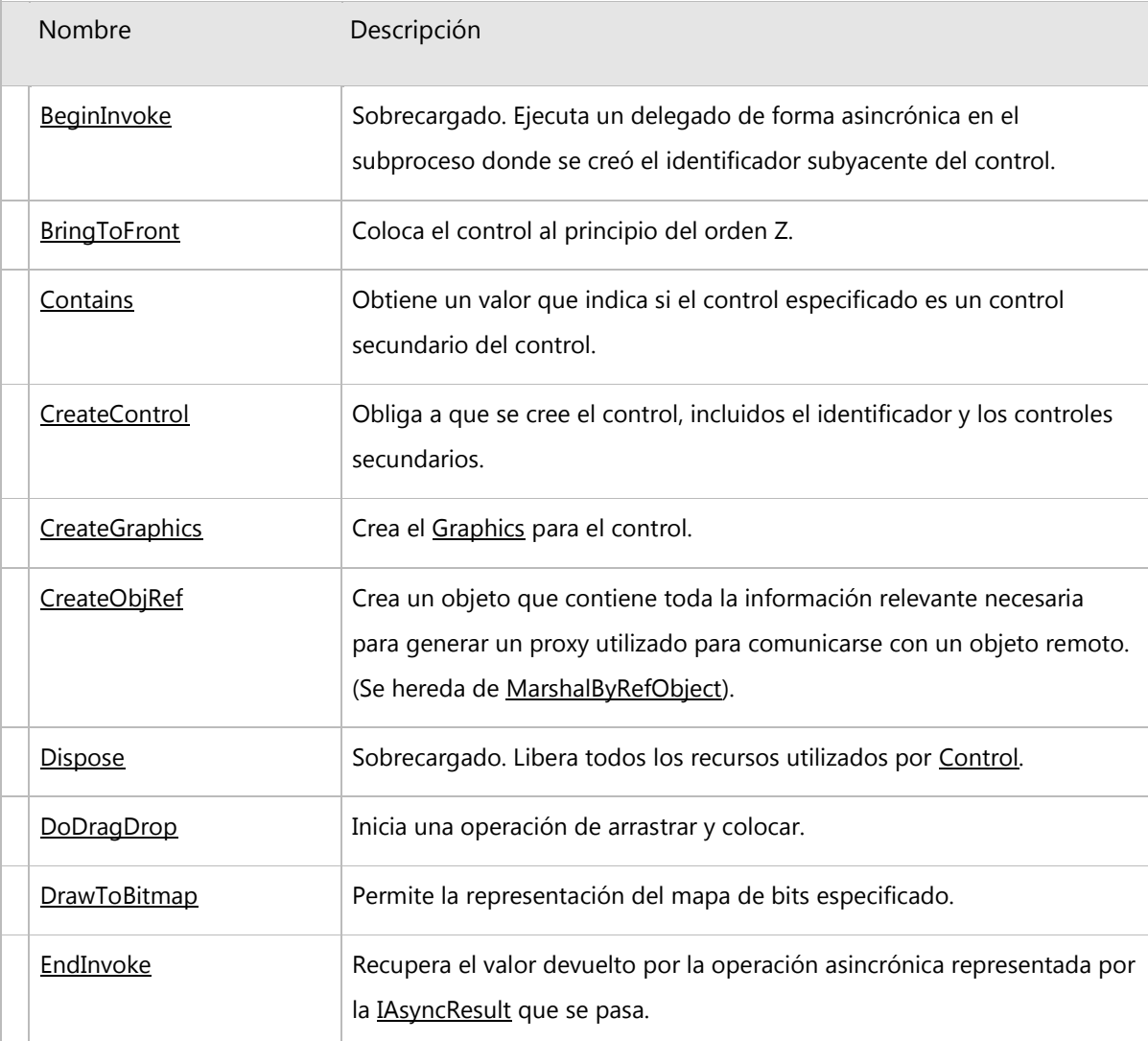

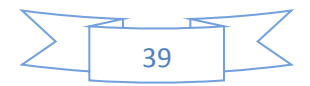

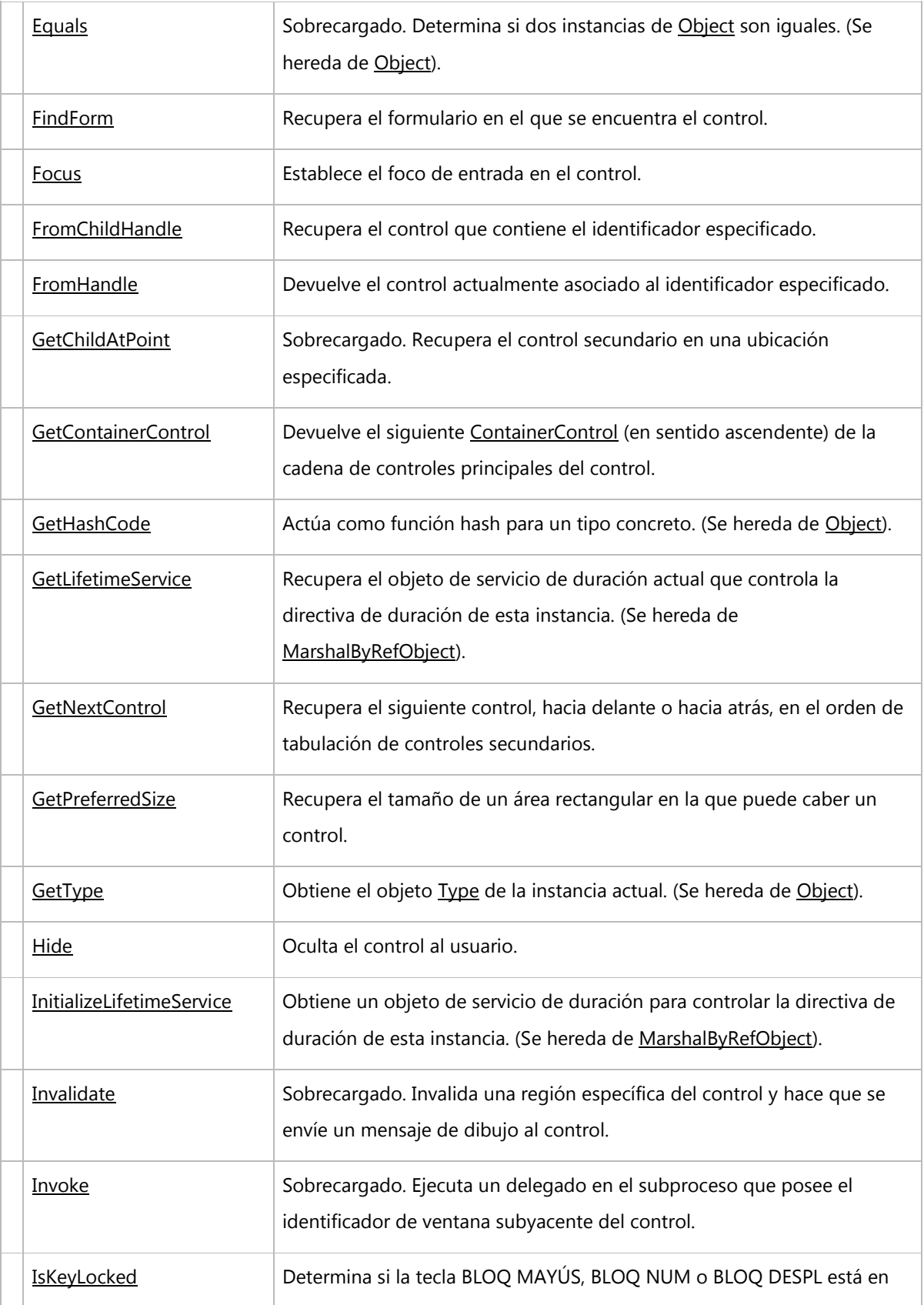

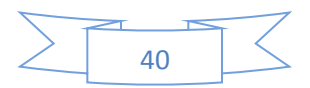

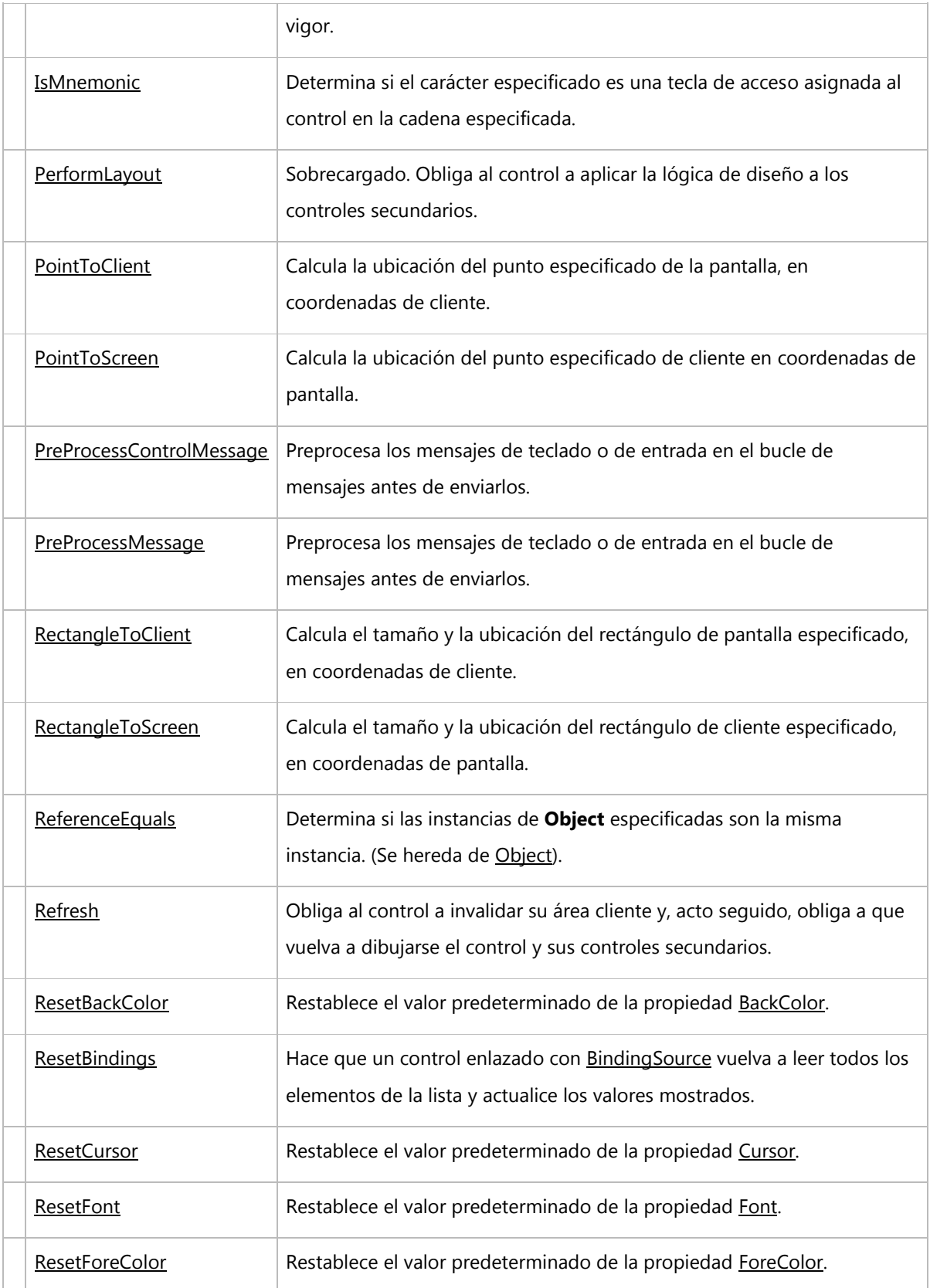

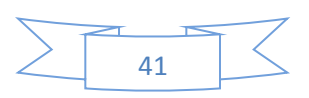

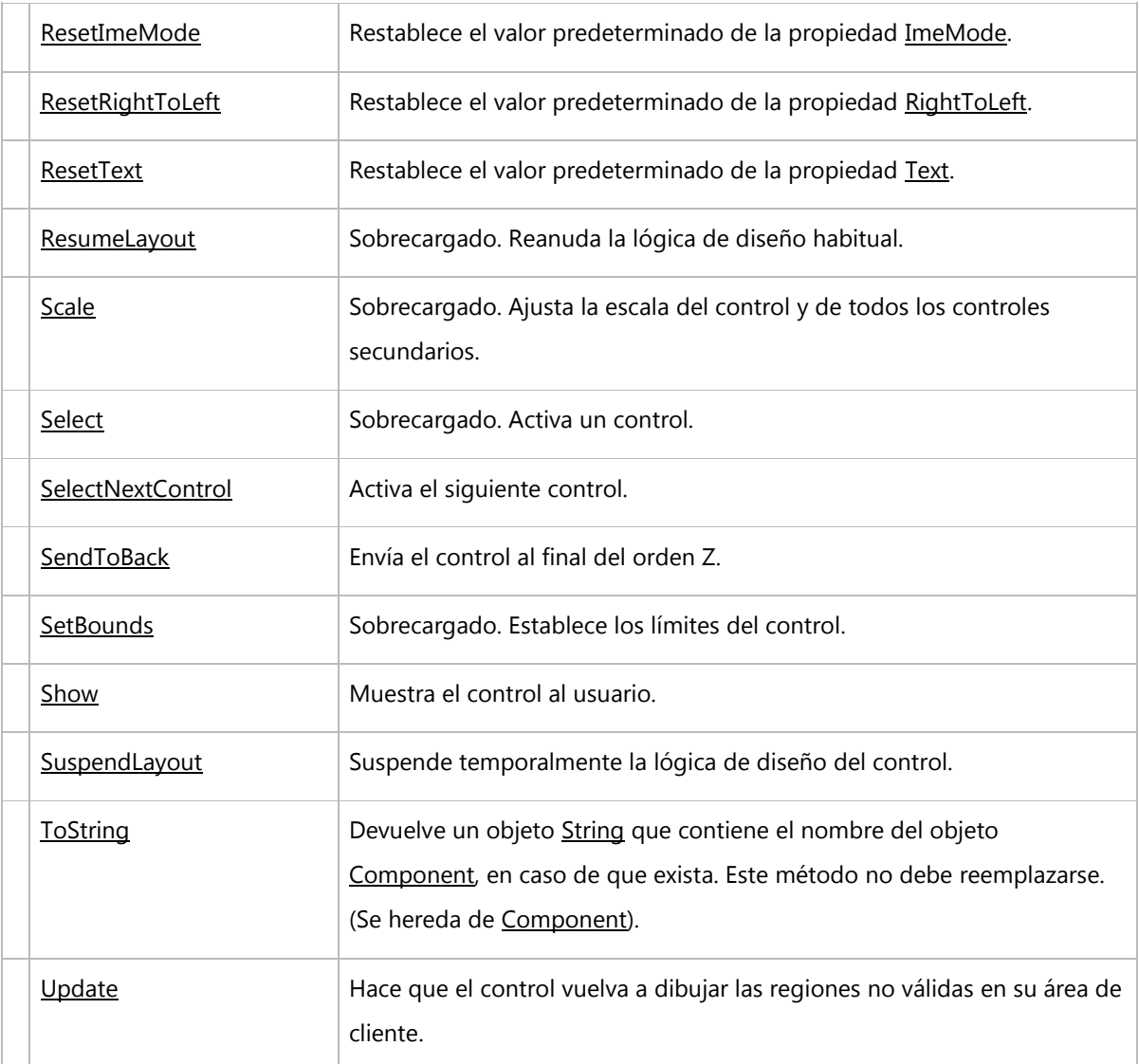

# **[Métodos protegidos](javascript:void(0))**

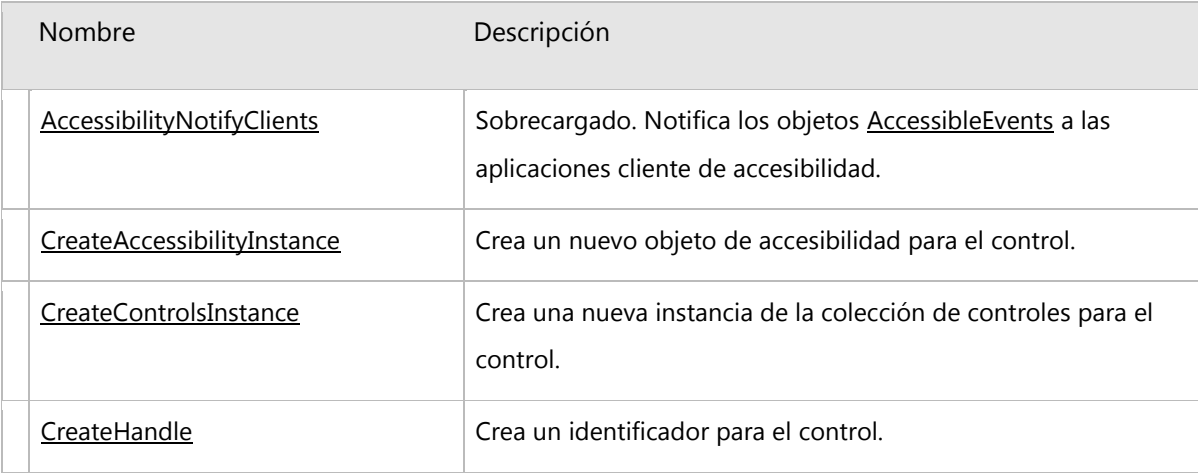

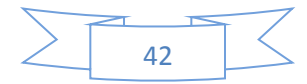

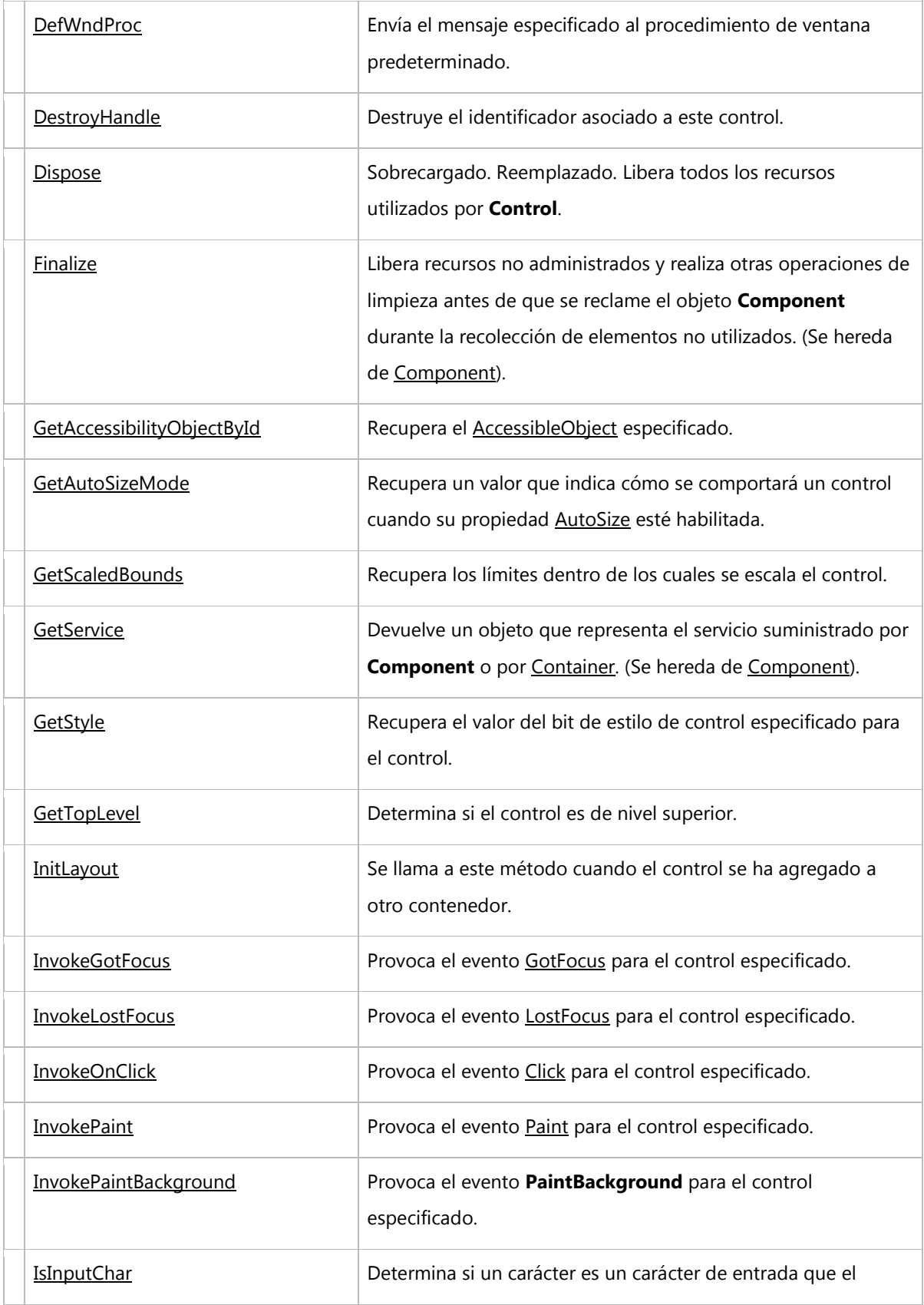

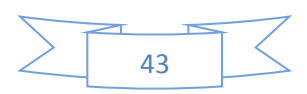

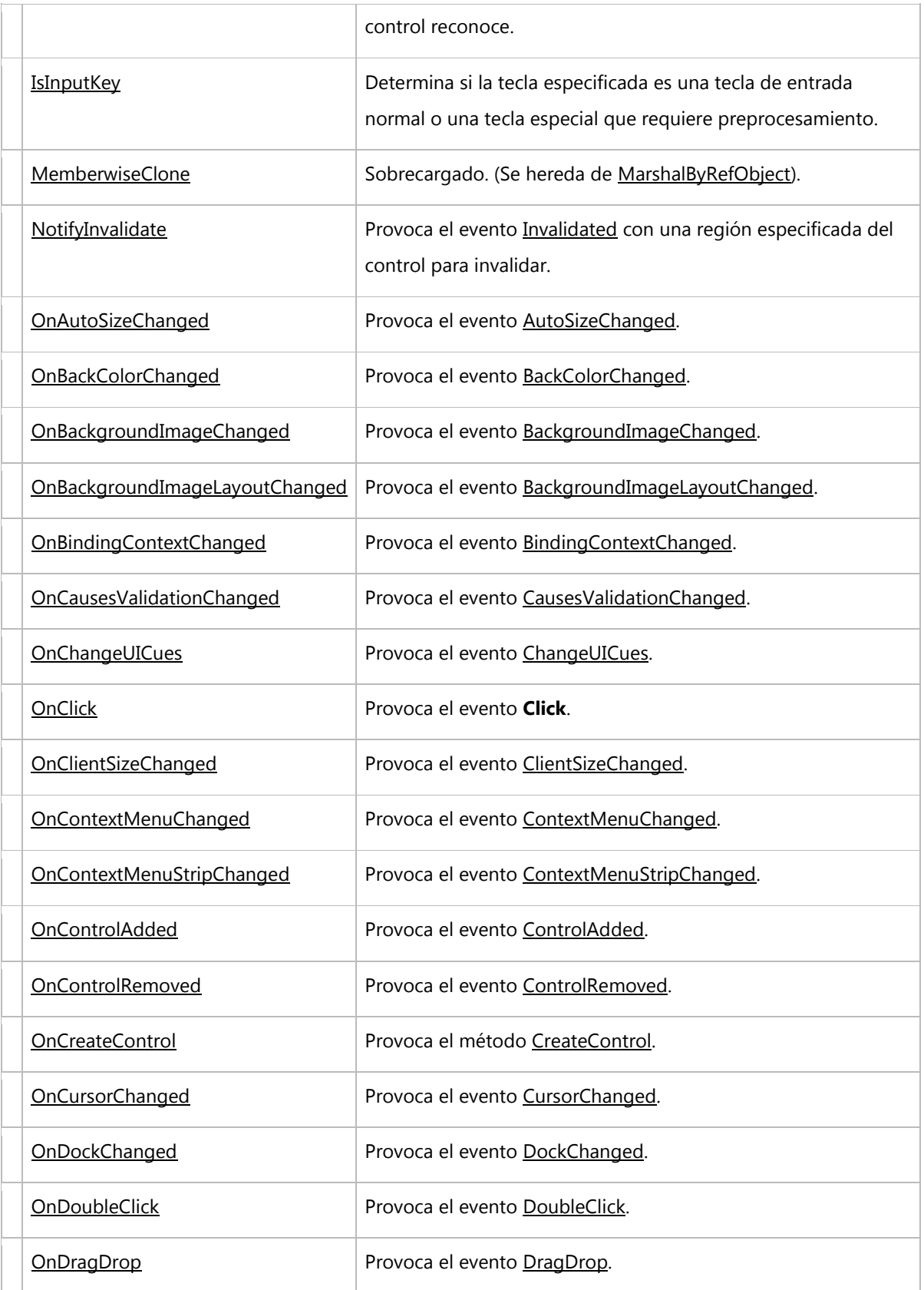

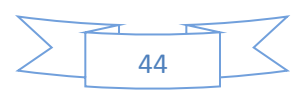

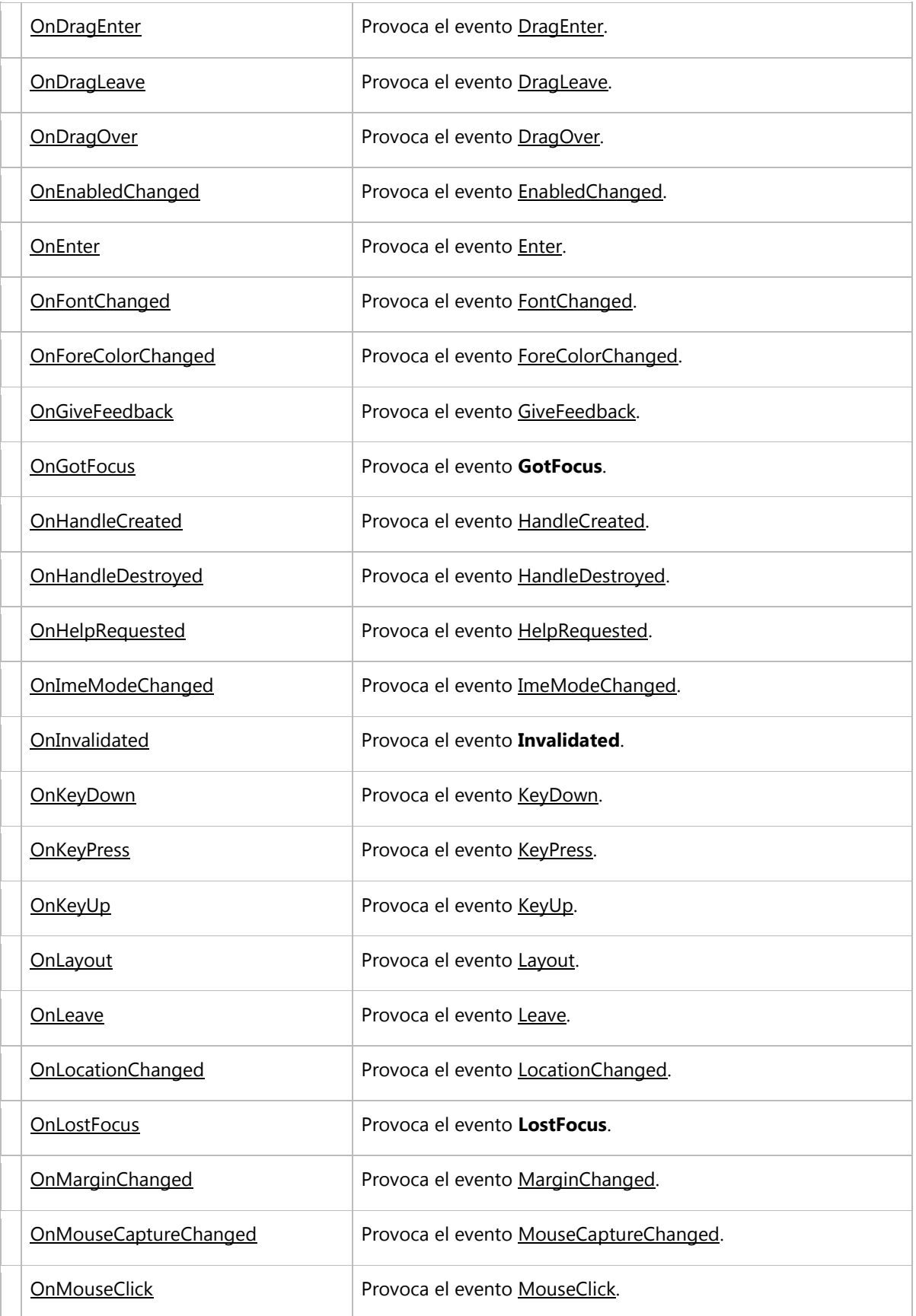

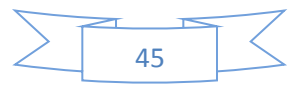

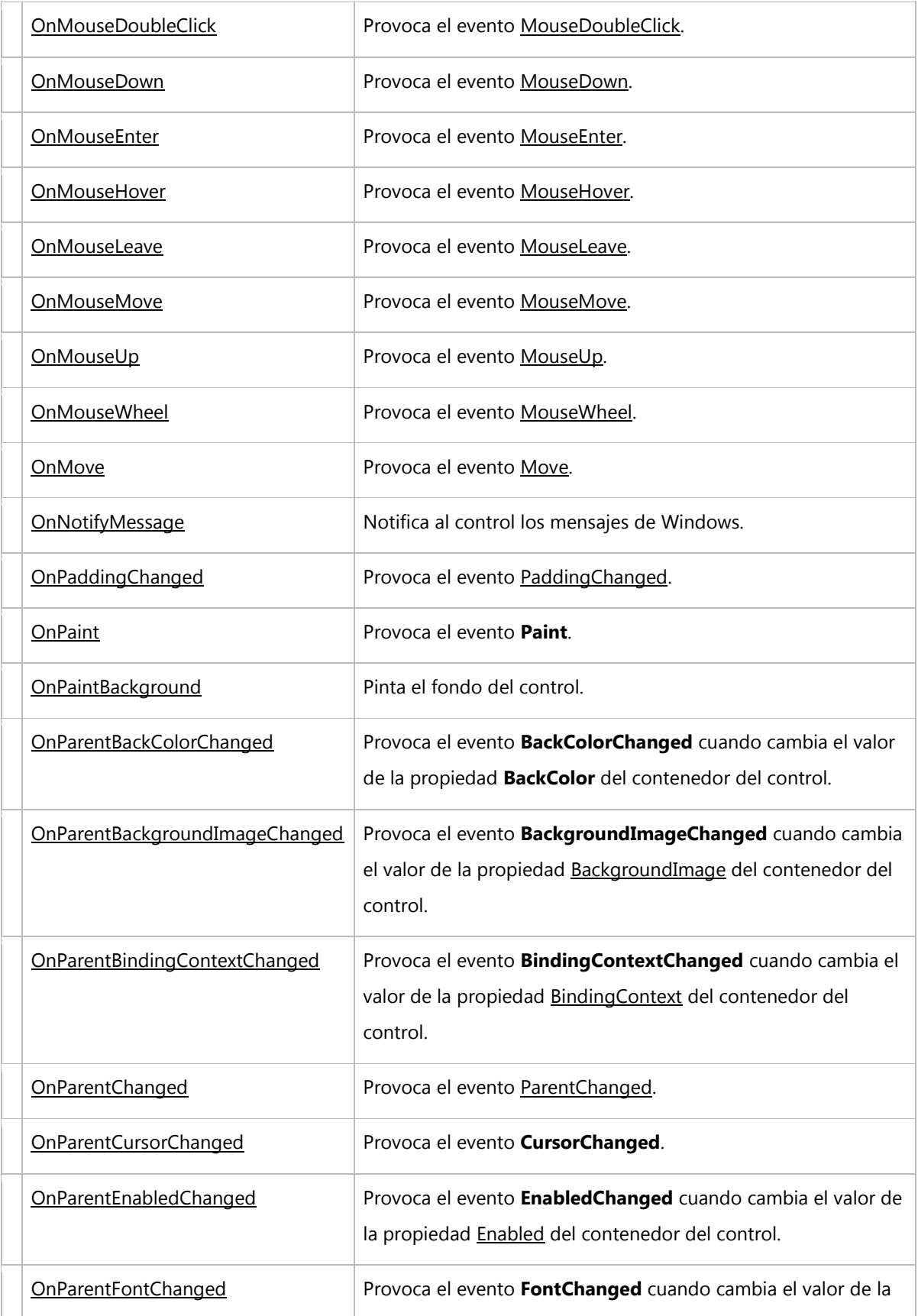

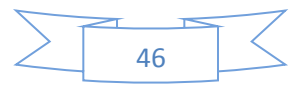

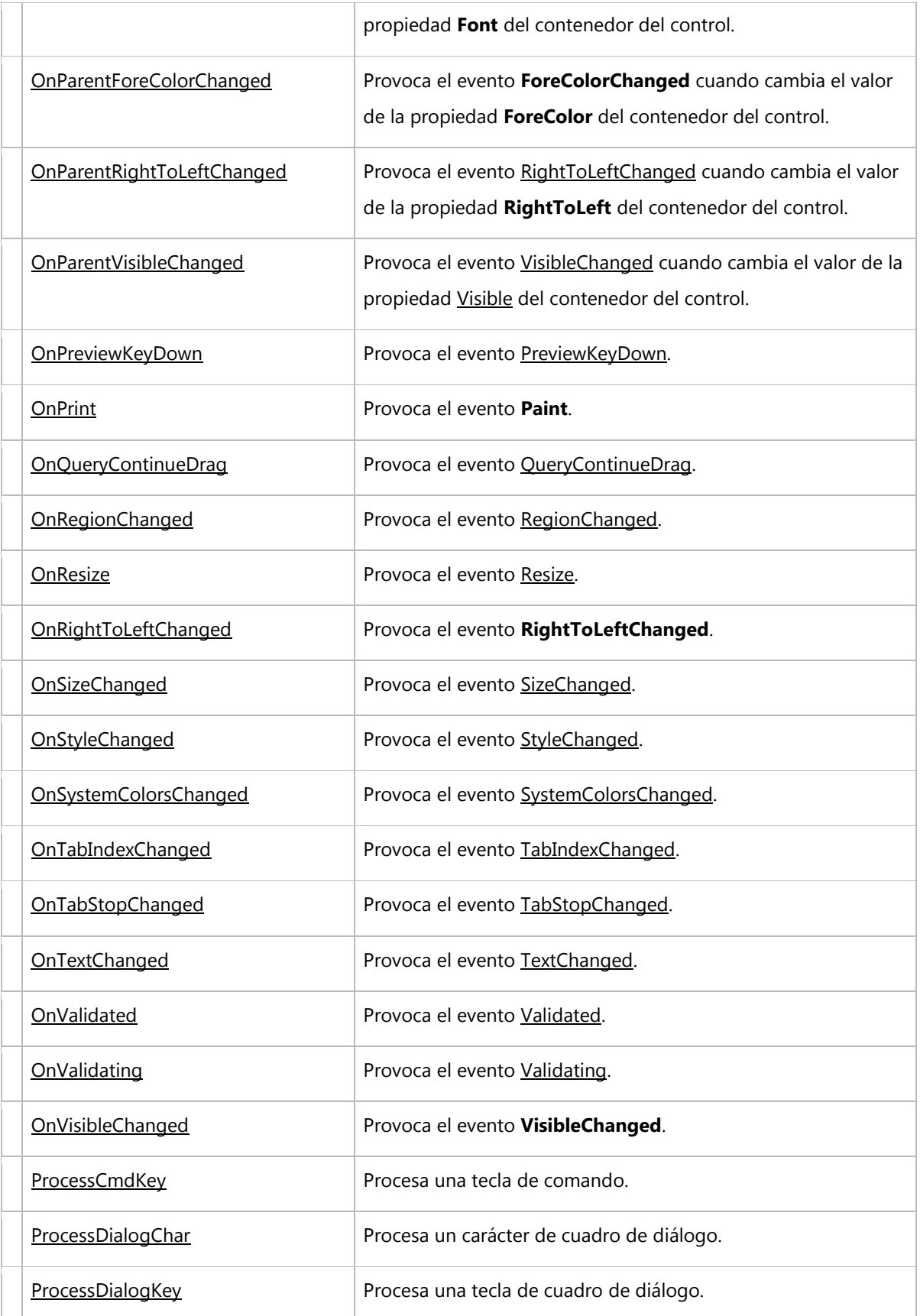

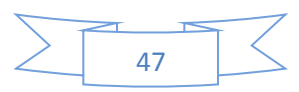

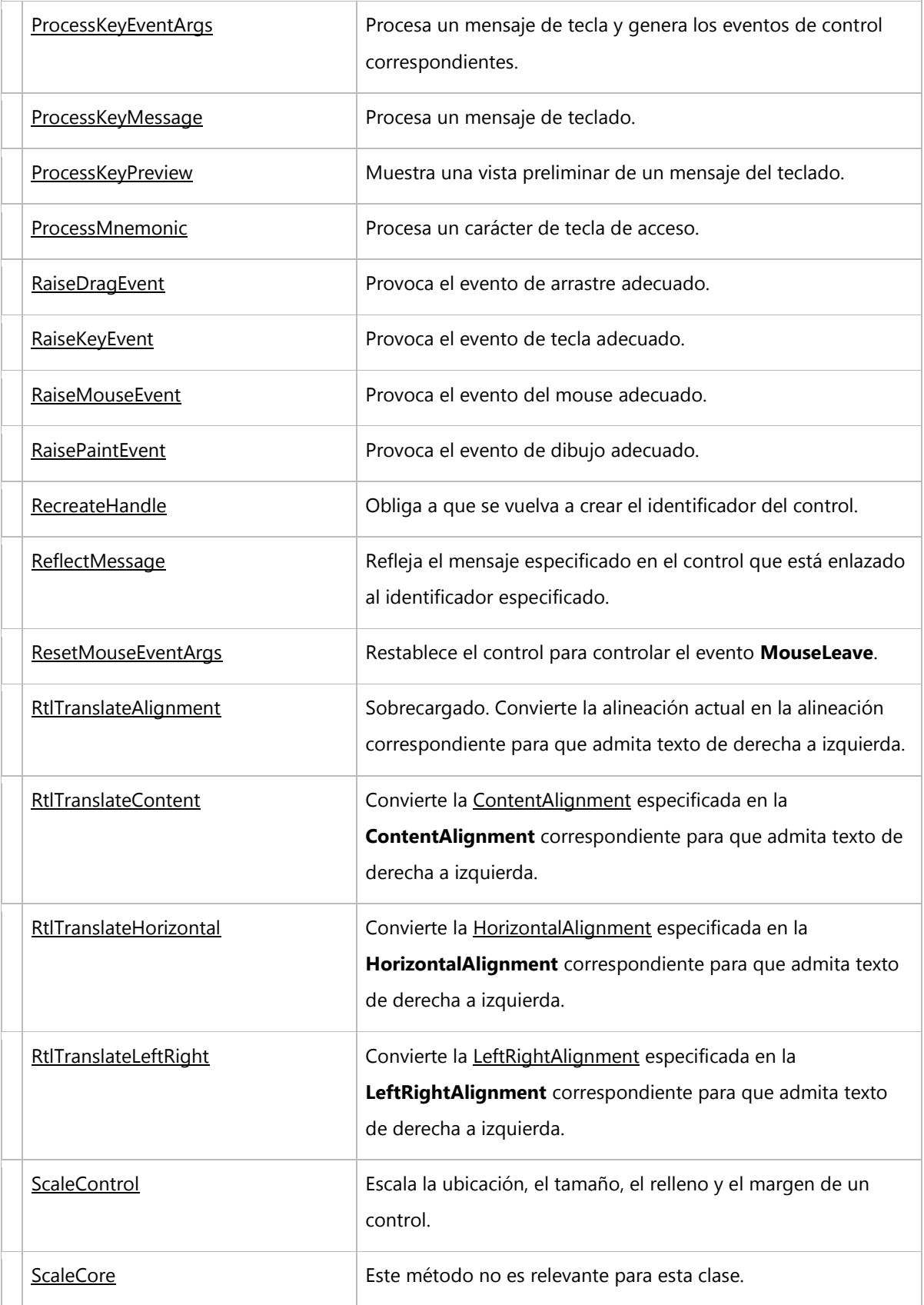

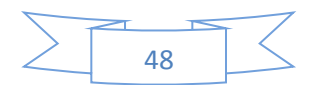

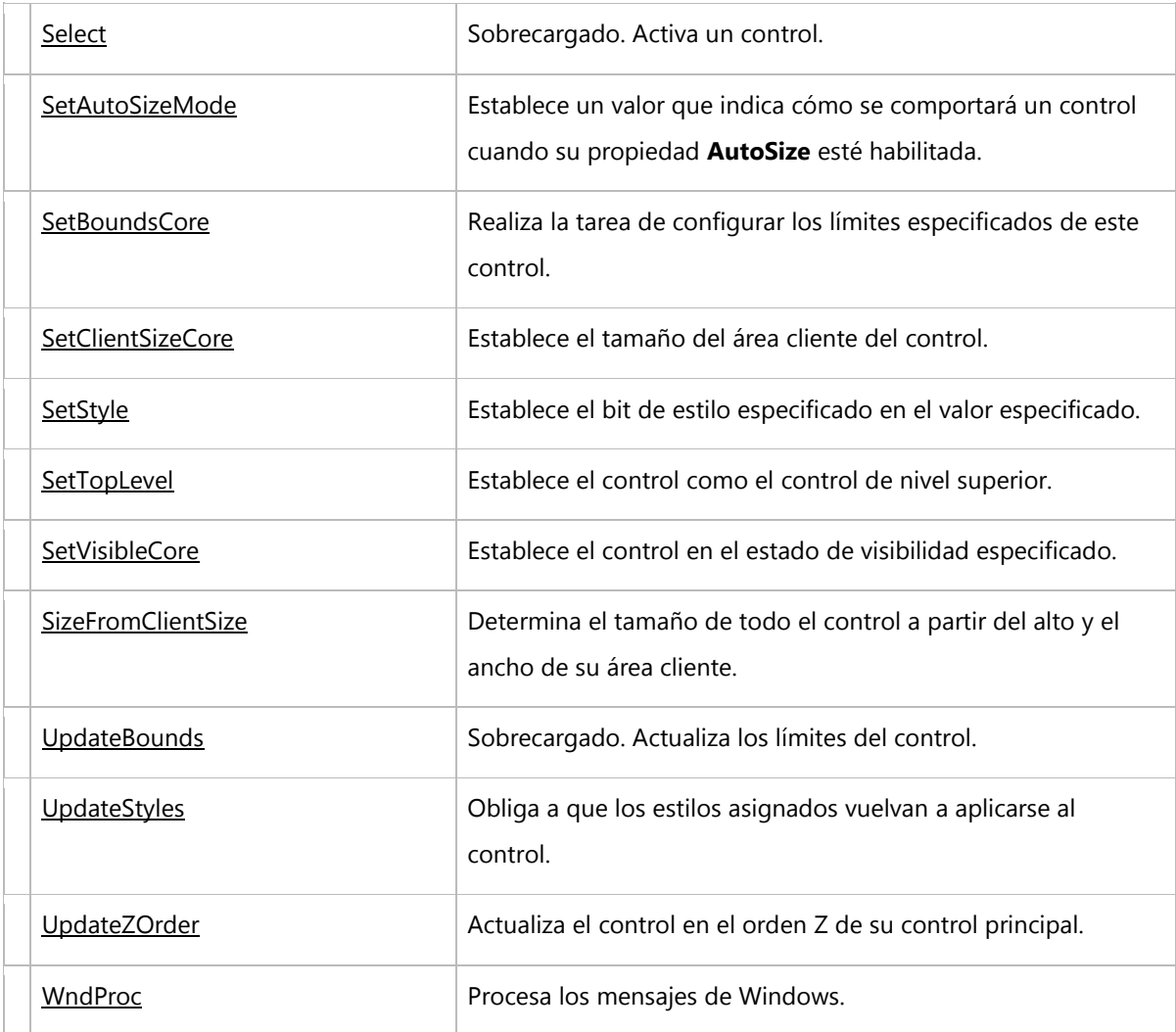

# **EVENTOS**

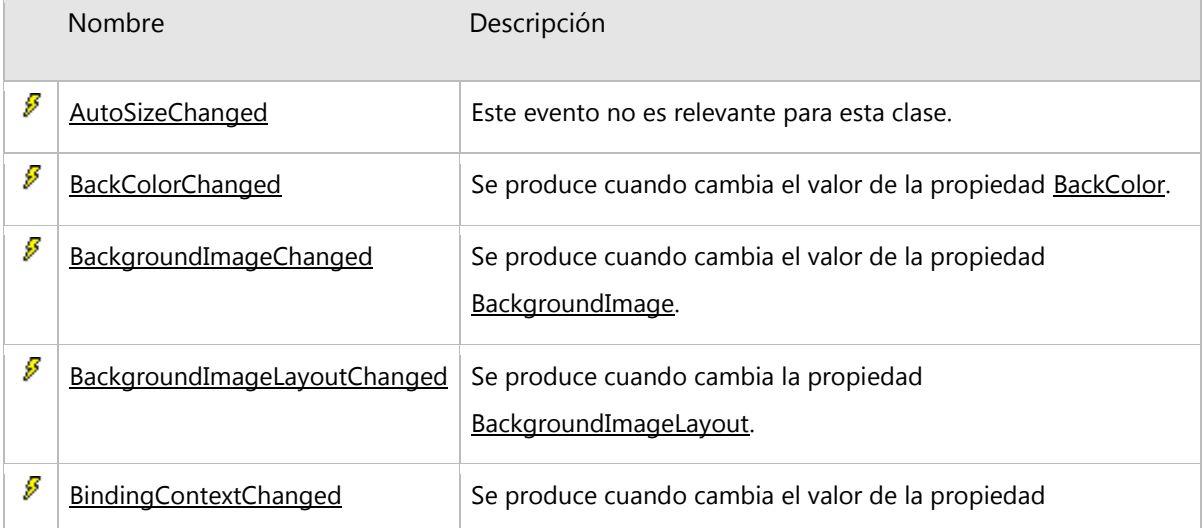

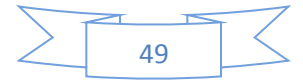

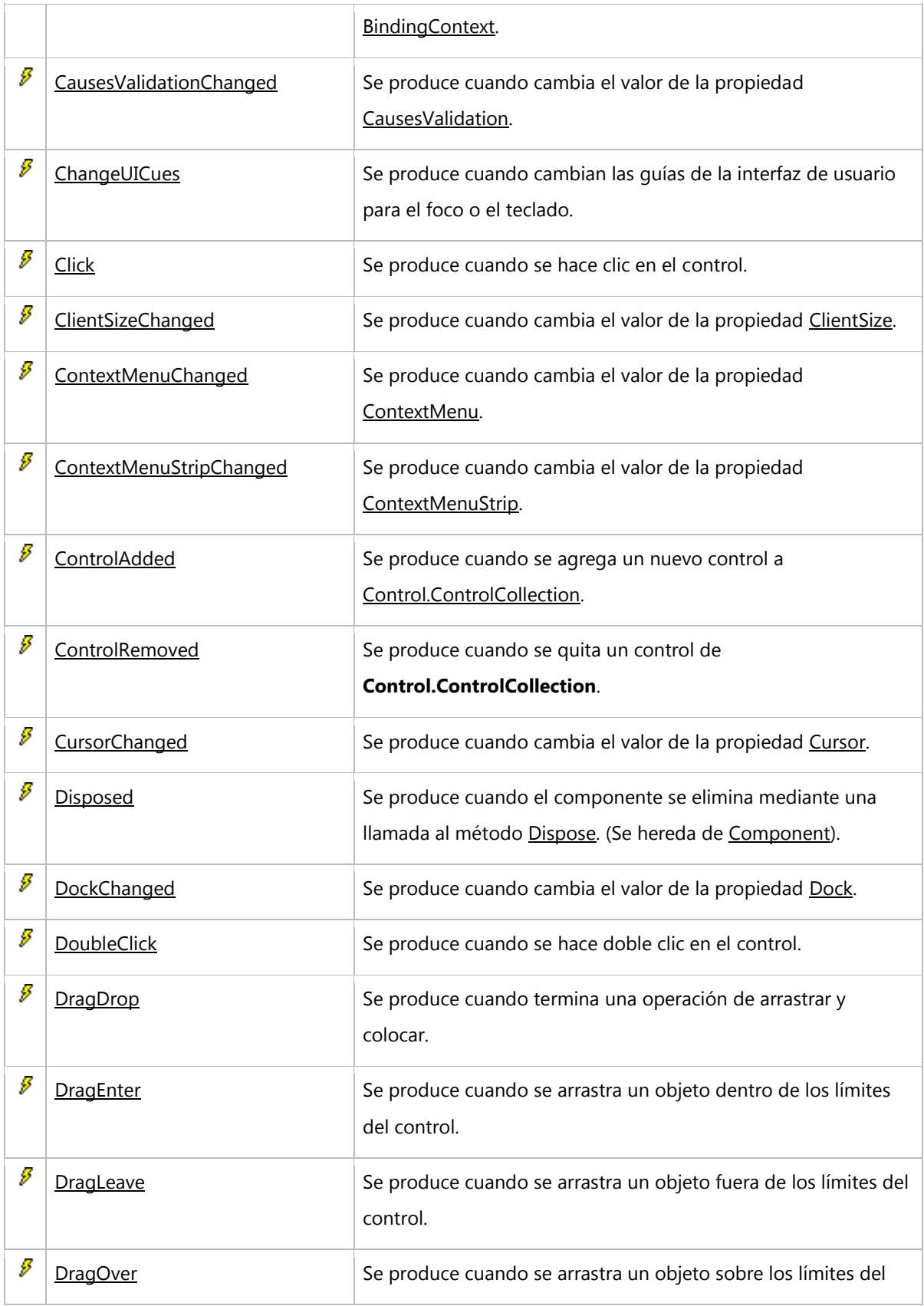

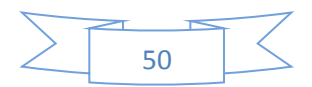

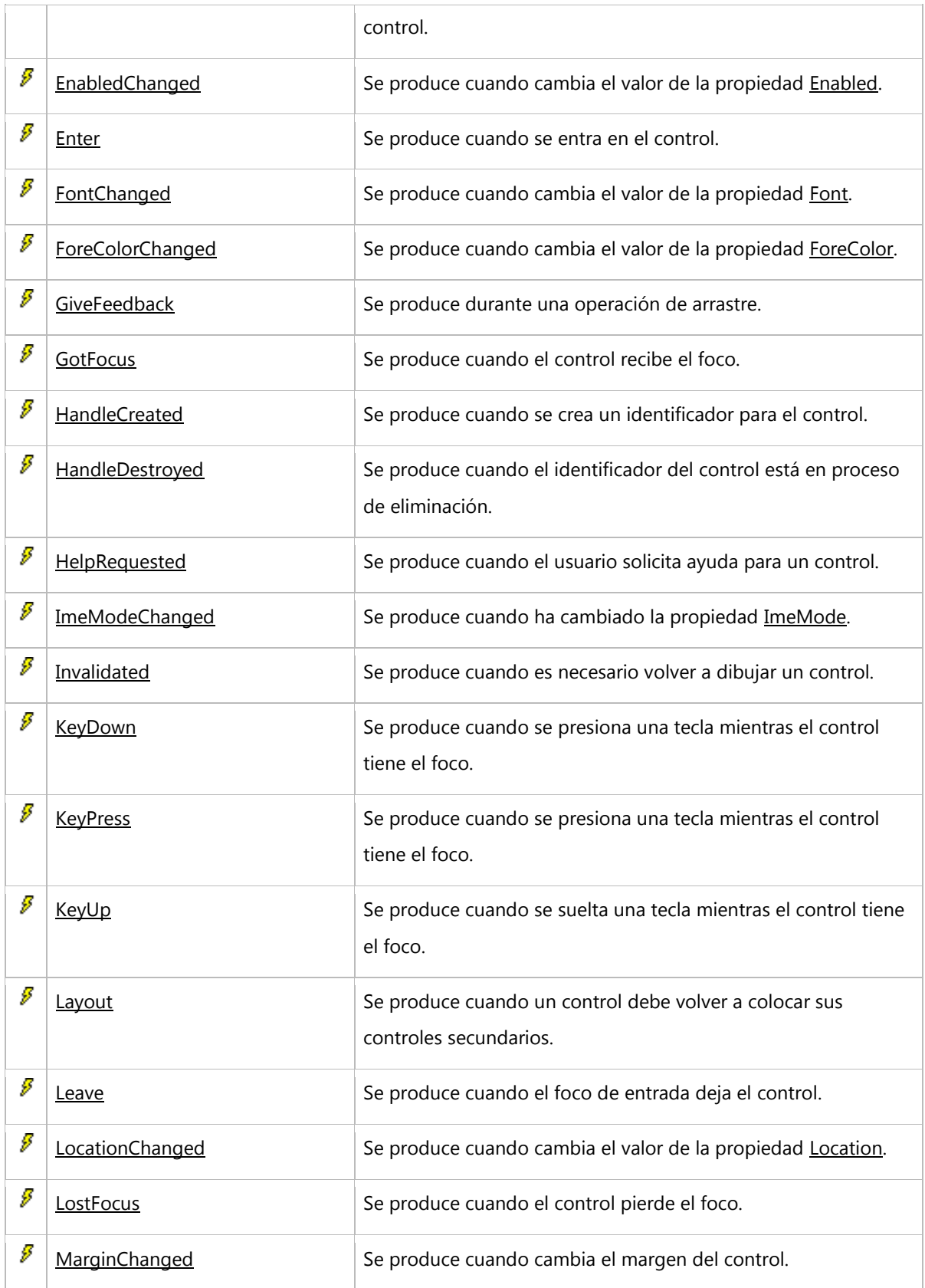

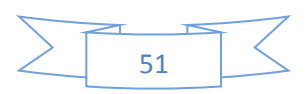

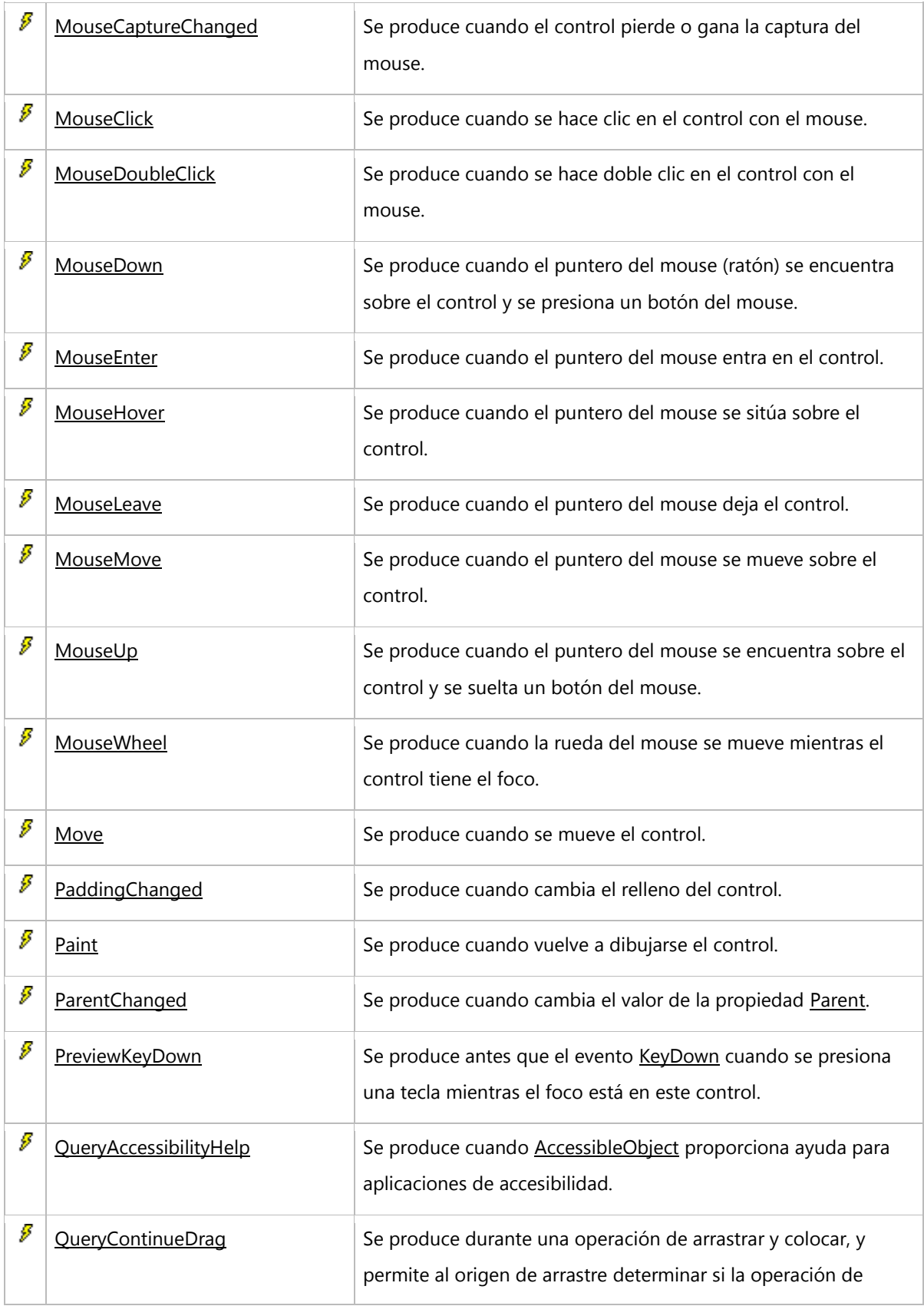

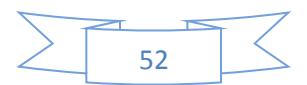

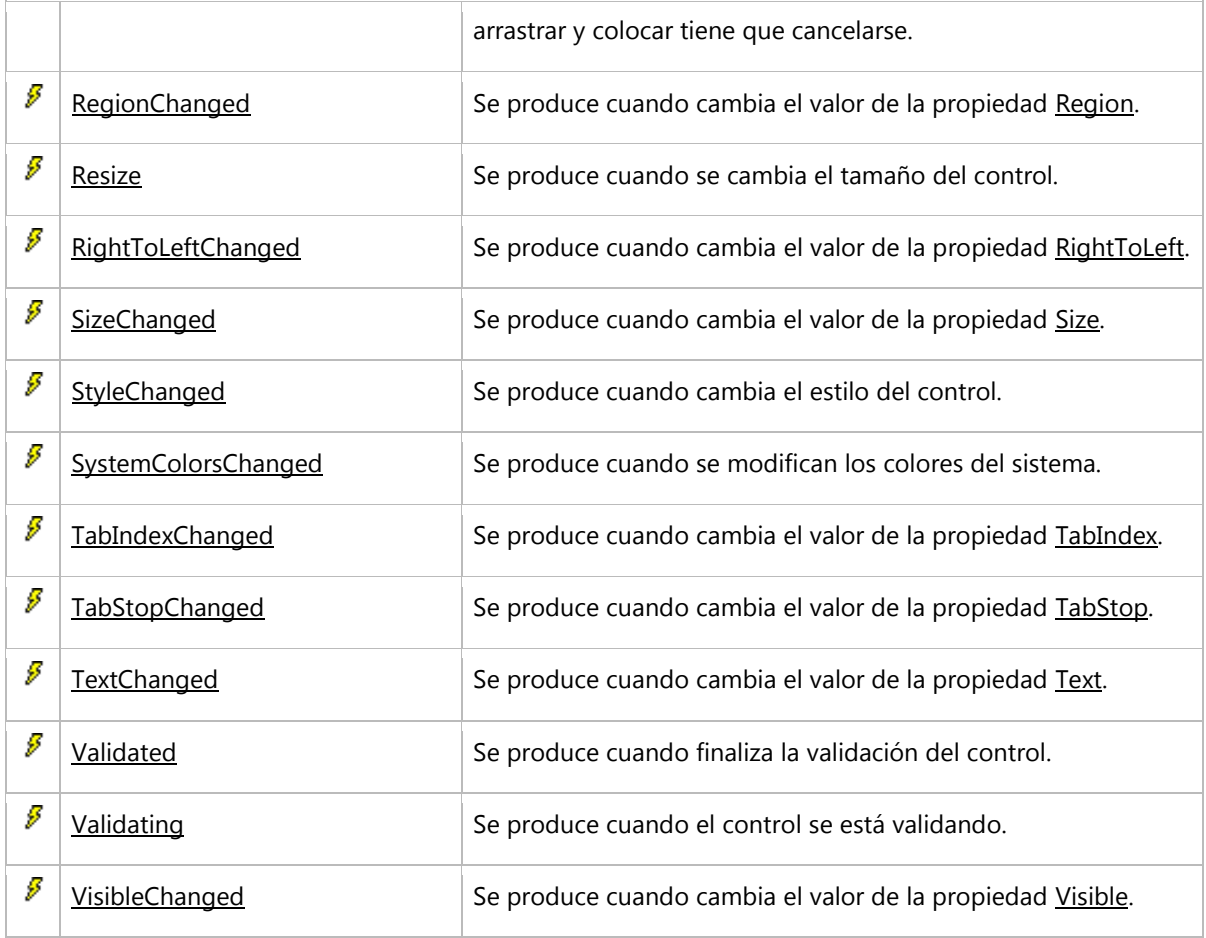

# **PANTALLA DE EJEMPLO:**

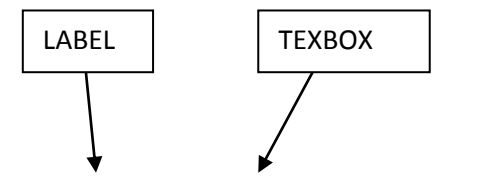

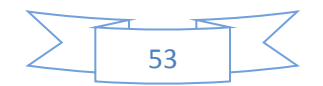

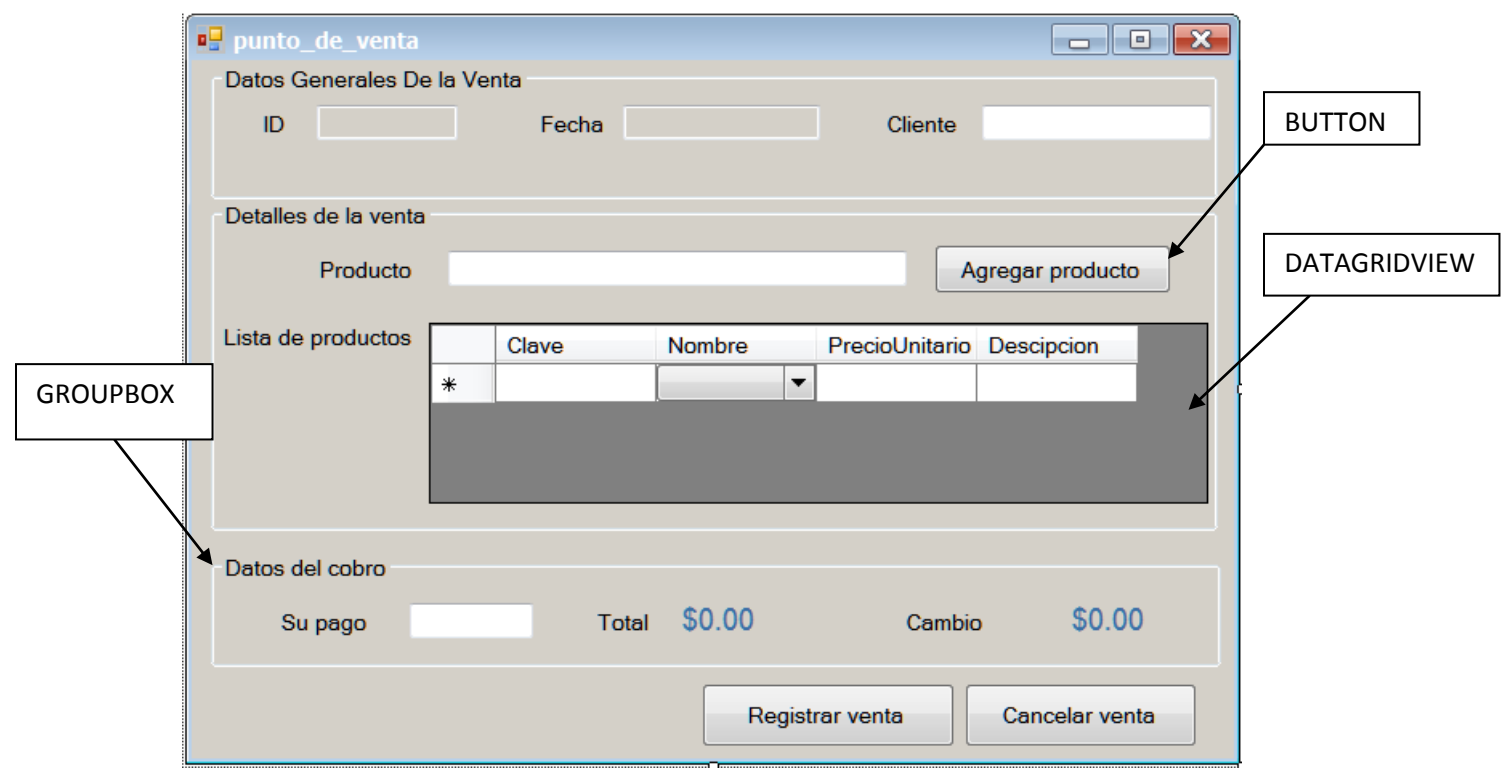

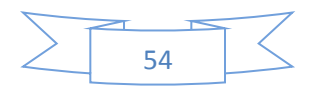